# **Kivy Cupertino**

*Release 0.1.1-beta*

**cmdvmd, arnavs-0**

**Dec 20, 2022**

# **CONTENTS**

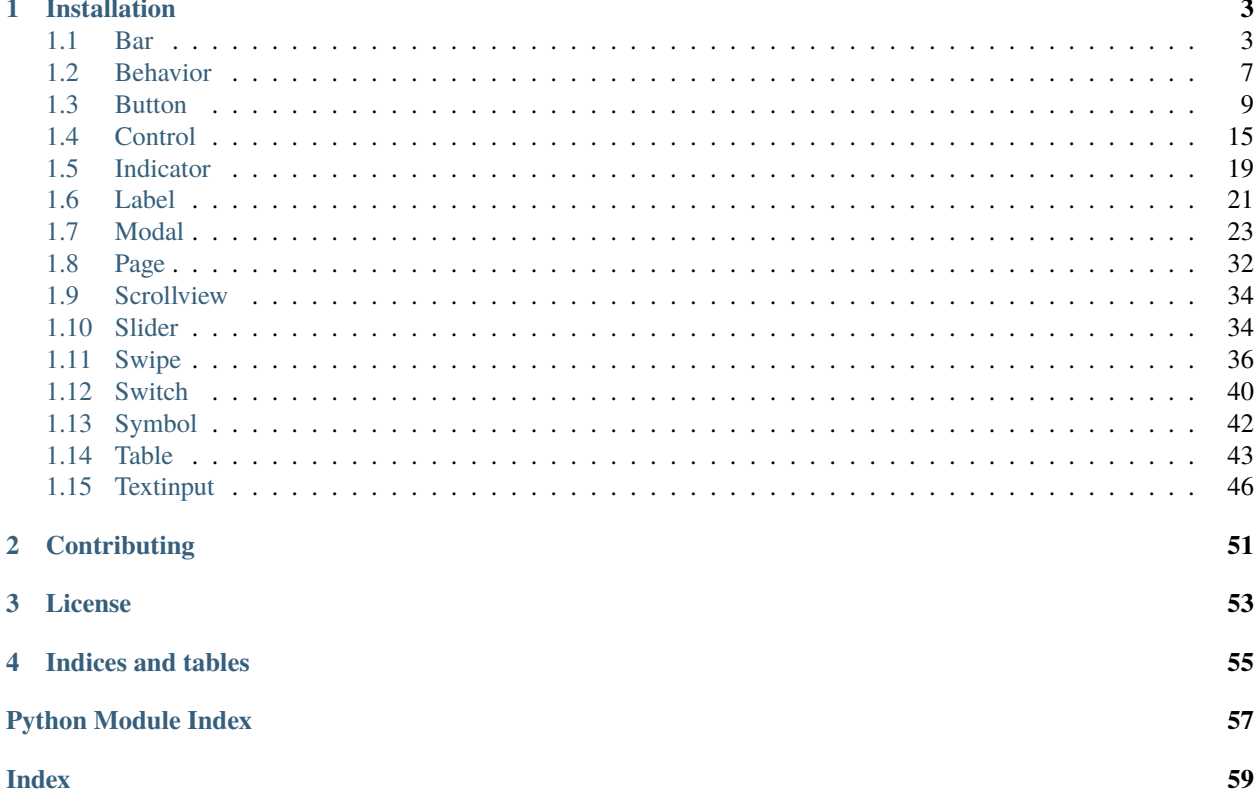

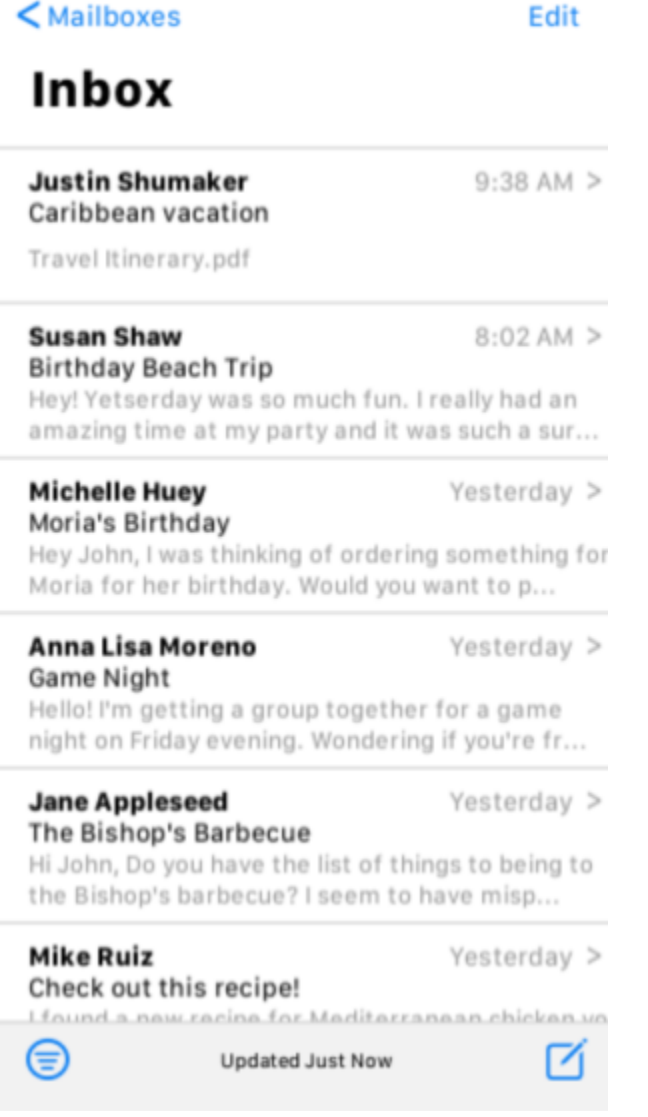

Kivy Cupertino is a collection of iOS style widgets following [Apple's Human Interface guidelines](https://developer.apple.com/design/human-interface-guidelines/) to be used with the [Kivy](https://kivy.org/#home) cross-platform graphical framework without sacrificing ease of use or application performance.

**Warning:** We are currently in **beta** status; most widgets have been implemented but stability is not guaranteed. We don't recommend using Kivy Cupertino in production.

# **ONE**

# **INSTALLATION**

<span id="page-6-3"></span><span id="page-6-0"></span>To install Kivy Cupertino from [PyPi,](https://pypi.org/project/kivycupertino) use pip:

\$ pip install kivycupertino

To use newly implemented widgets that have not yet been published to PyPI, install from GitHub (**not recommended for production use**):

\$ pip install git+https://github.com/cmdvmd/kivy-cupertino.git

To install Kivy Cupertino for development use, install with the *dev* extra:

# <span id="page-6-1"></span>**1.1 Bar**

Bars are generally positioned at the top or bottom of a screen and contain widgets and/or information for easy access by users

<span id="page-6-2"></span>class kivycupertino.uix.bar.CupertinoNavigationBar(*\*args: Any*, *\*\*kwargs: Any*)

iOS style Navigation Bar. [CupertinoNavigationBar](#page-6-2) is a RelativeLayout and can accept any number of widgets

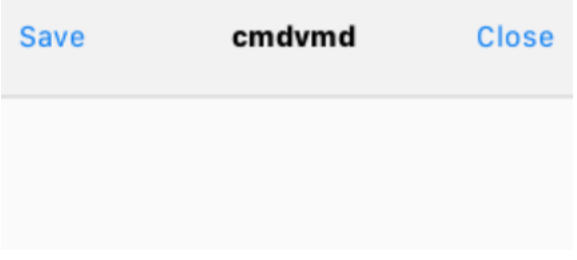

color = [0.95, 0.95, 0.95, 1]

Background color of [CupertinoNavigationBar](#page-6-2)

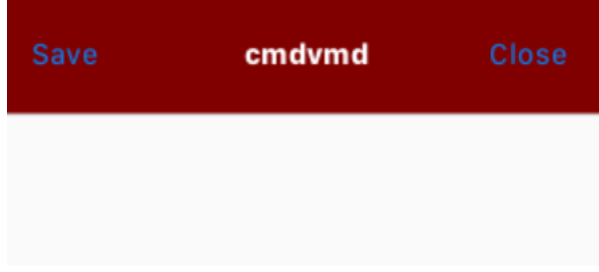

<span id="page-7-1"></span>CupertinoNavigationBar(color=(0.5, 0, 0, 1))

**KV**

```
CupertinoNavigationBar:
   color: 0.5, 0, 0, 1
```
<span id="page-7-0"></span>class kivycupertino.uix.bar.CupertinoTab(*\*args: Any*, *\*\*kwargs: Any*)

iOS style tab to be used with [CupertinoTabBar](#page-8-0)

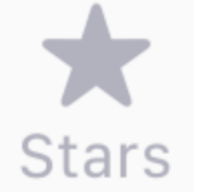

# color\_selected = [0.2, 0.45, 1, 1]

Color of the selected tab of [CupertinoTab](#page-7-0)

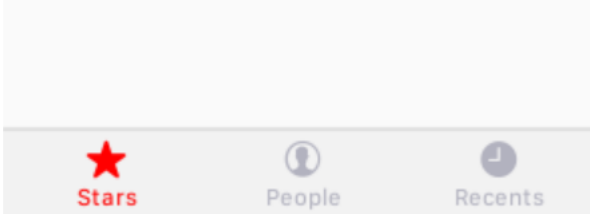

**Python**

```
CupertinoTabBar(color_selected=(1, 0, 0, 1))
```
**KV**

```
CupertinoTab:
   color_selected: 1, 0, 0, 1
```
# color\_unselected = [0.7, 0.7, 0.75, 1]

Color of [CupertinoTabBar](#page-8-0) when not selected

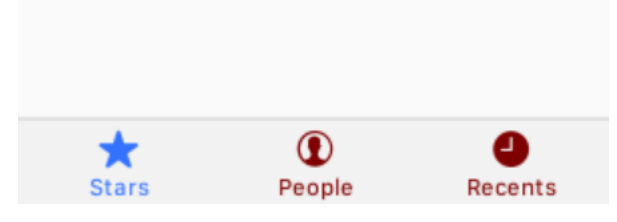

**Python**

CupertinoTab(color\_unselected=(0.5, 0, 0, 1))

```
CupertinoTab:
   color_unselected: 0.5, 0, 0, 1
```
# $symbol1 = '$

Symbol of [CupertinoTab](#page-7-0)

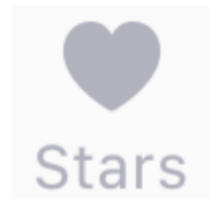

#### **Python**

CupertinoTab(symbol='hammer\_fill')

#### **KV**

```
CupertinoTab:
    symbol: 'hammer_fill'
```
# text =  $'$   $'$

Text of [CupertinoTab](#page-7-0)

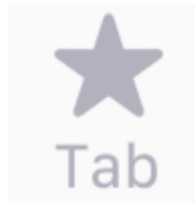

#### **Python**

CupertinoTab(text='Tab')

# **KV**

```
CupertinoTab:
   text: 'Tab'
```
#### <span id="page-8-0"></span>class kivycupertino.uix.bar.CupertinoTabBar(*\*args: Any*, *\*\*kwargs: Any*)

iOS style tab bar

```
add_widget(widget, index=0, canvas=None)
```
Add an instance of [CupertinoTab](#page-7-0) to [CupertinoTabBar](#page-8-0)

# background\_color = [0.95, 0.95, 0.95, 1]

Background color of [CupertinoTabBar](#page-8-0) when selected

<span id="page-9-1"></span>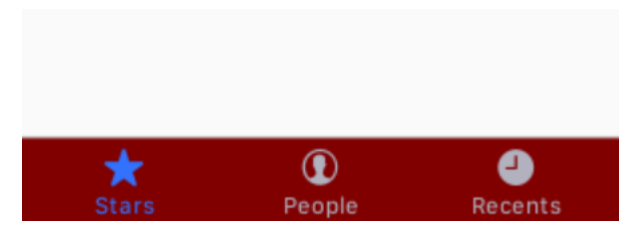

CupertinoTabBar(background\_color=(0.5, 0, 0, 1))

# **KV**

```
CupertinoTabBar:
   background_color: 0.5, 0, 0, 1
```
# get\_selected\_tab()

Get the currently selected tab of [CupertinoTabBar](#page-8-0)

# **Returns**

The selected [CupertinoTab](#page-7-0)

# <span id="page-9-0"></span>class kivycupertino.uix.bar.CupertinoToolbar(*\*args: Any*, *\*\*kwargs: Any*)

iOS style Toolbar. [CupertinoToolbar](#page-9-0) is a RelativeLayout and can accept any number of widgets

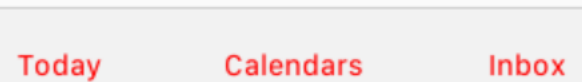

color = [0.95, 0.95, 0.95, 1]

Background color of [CupertinoToolbar](#page-9-0)

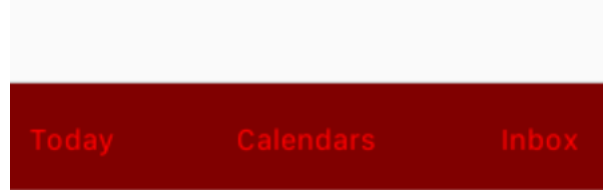

# **Python**

```
CupertinoToolbar(color=(0.5, 0, 0, 1))
```

```
CupertinoToolbar:
   color: 0.5, 0, 0, 1
```
# <span id="page-10-2"></span><span id="page-10-0"></span>**1.2 Behavior**

Behaviors allow for expanded functionality for existing widgets

```
Note: Behaviors can only be used as superclasses for instances of Widget
```
#### <span id="page-10-1"></span>class kivycupertino.uix.behavior.CupertinoButtonBehavior(*\*args: Any*, *\*\*kwargs: Any*)

Base class for buttons that can only be used with an instance of kivy.uix.widget.Widget

#### color

Current color of a widget with [CupertinoButtonBehavior](#page-10-1)

### color\_disabled

Color of widget with [CupertinoButtonBehavior](#page-10-1) when disabled

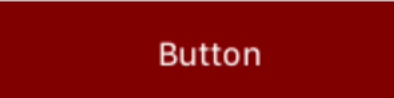

#### **Python**

CupertinoButton(disabled=True, color\_disabled=(0.5, 0, 0, 1))

# **KV**

```
CupertinoButton:
   disabled: True
   color_disabled: 0.5, 0, 0, 1
```
#### color\_down

Color of widget with [CupertinoButtonBehavior](#page-10-1) when pressed

#### **Python**

```
CupertinoButton(color_down=(1, 0, 0, 1))
```
#### **KV**

```
CupertinoButton:
    color_down: 1, 0, 0, 1
```
#### color\_normal

Color of widget with [CupertinoButtonBehavior](#page-10-1) when not pressed or disabled

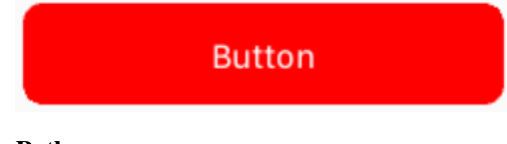

**Python**

<span id="page-11-0"></span>CupertinoButton(color\_normal=(1, 0, 0, 1))

#### **KV**

```
CupertinoButton:
   color_normal: 1, 0, 0, 1
```
#### disabled

If widget with [CupertinoButtonBehavior](#page-10-1) is disabled

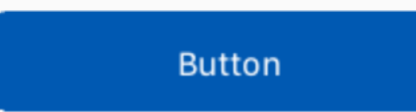

# **Python**

CupertinoButton(disabled=True)

#### **KV**

CupertinoButton: disabled: True

# transition\_duration = 0.075

Duration of the transition of the color of widget with [CupertinoButtonBehavior](#page-10-1) when its state changes

#### **Python**

CupertinoButton(transition\_duration=0.5)

#### **KV**

```
CupertinoButton:
   transition_duration: 0.5
```
# class kivycupertino.uix.behavior.LongPressBehavior(*\*\*kwargs*)

Behavior to detect a long press on a widget

#### long\_press\_duration = 1

Time that constitutes a long press

#### **Python**

ExampleWidget(long\_press\_duration=2)

**KV**

ExampleWidget: long\_press\_duration: 2 <span id="page-12-4"></span>on\_long\_press(*touch*)

Event when a widget is long pressed

**Parameters**

touch – The touch on this widget

#### <span id="page-12-2"></span>class kivycupertino.uix.behavior.SelectableBehavior(*\*\*kwargs*)

Behavior to detect a selection of a specific widget among all other widgets in parent

on\_chosen()

Event when a widget is selected

## on\_selected(*instance*, *value*)

Callback when [selected](#page-12-1) of a widget with [SelectableBehavior](#page-12-2) is changed

#### **Parameters**

- instance Instance of widget with [SelectableBehavior](#page-12-2)
- value Value of [selected](#page-12-1)

#### refresh()

Set [selected](#page-12-1) of this instance of [SelectableBehavior](#page-12-2) to True while setting all other instances in parent to False

**Note:** This function is mainly to be used when adding widgets to a parent. Otherwise, setting [selected](#page-12-1) to True will achieve this

### <span id="page-12-1"></span>selected = False

If a widget is selected in its parent

First

Second

#### **Python**

ExampleWidget(selected=True)

#### **KV**

ExampleWidget: selected: True

# <span id="page-12-0"></span>**1.3 Button**

Buttons allow users to execute actions with a single tap

<span id="page-12-3"></span>class kivycupertino.uix.button.CupertinoButton(*\*args: Any*, *\*\*kwargs: Any*)

iOS style button

# <span id="page-13-0"></span> $color\_disabled = [0, 0.35, 0.7, 1]$

Background color of [CupertinoButton](#page-12-3) when disabled

**Button** 

# **Python**

```
CupertinoButton(disabled=True, color_disabled=(0.5, 0, 0, 1))
```
### **KV**

```
CupertinoButton:
   disabled: True
   color_disabled: 0.5, 0, 0, 1
```
# $color\_down = [0, 0.15, 0.8, 1]$

Background color of [CupertinoButton](#page-12-3) when pressed

# **Python**

```
CupertinoButton(color_down=(1, 0, 0, 1))
```
# **KV**

```
CupertinoButton:
   color_down: 1, 0, 0, 1
```
# $color\_normal = [0, 0.5, 1, 1]$

Color of [CupertinoButton](#page-12-3) when not pressed or disabled

**Button** 

# **Python**

```
CupertinoButton(color_normal=(1, 0, 0, 1))
```
**KV**

```
CupertinoButton:
   color_normal: 1, 0, 0, 1
```
# disabled = False

If [CupertinoButton](#page-12-3) is disabled

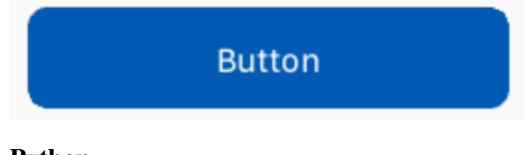

# **Python**

<span id="page-14-0"></span>CupertinoButton(disabled=True)

#### **KV**

```
CupertinoButton:
   disabled: True
```
### font\_size = '17sp'

text of [CupertinoButton](#page-12-3)

**Button** 

# **Python**

CupertinoButton(font\_size='20sp')

**KV**

```
CupertinoButton:
    font_size: '20sp'
```
# text =  $'$  '

Text of [CupertinoButton](#page-12-3)

**Hello World** 

#### **Python**

CupertinoButton(text='Hello World')

**KV**

CupertinoButton: text: 'Hello World'

# $text\_color = [1, 1, 1, 1]$

A ColorProperty defining the color of text of [CupertinoButton](#page-12-3)

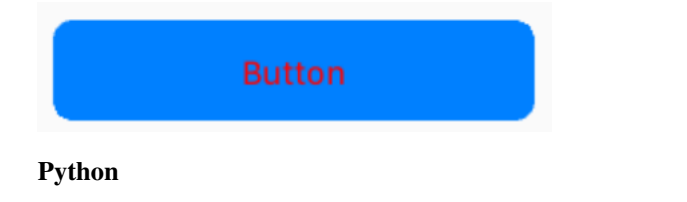

```
CupertinoButton(text_color=(1, 0, 0, 1))
```
<span id="page-15-1"></span>CupertinoButton: color\_disabled: 1, 0, 0, 1

### transition\_duration = 0.075

Duration of the transition of the color of [CupertinoButton](#page-12-3) when its state changes

#### **Python**

CupertinoButton(transition\_duration=0.5)

### **KV**

```
CupertinoButton:
    transition_duration: 0.5
```
## <span id="page-15-0"></span>class kivycupertino.uix.button.CupertinoSymbolButton(*\*args: Any*, *\*\*kwargs: Any*)

iOS style button that displays a symbol

#### $color\_disabled = [0, 0, 0, 0.7]$

Color of [CupertinoSymbolButton](#page-15-0) when disabled

# **Python**

CupertinoSymbolButton(color\_disabled=(0.5, 0, 0, 1))

# **KV**

```
CupertinoSymbolButton:
   color_disabled: 0.5, 0, 0, 1
```
# $color\_down = [0, 0, 0, 0.7]$

Color of [CupertinoSymbolButton](#page-15-0) when pressed

#### **Python**

```
CupertinoSymbolButton(color_down=(1, 0, 0, 1))
```
## **KV**

CupertinoSymbolButton: color\_down: 1, 0, 0, 1

# $color\_normal = [0, 0, 0, 1]$

Color of [CupertinoSymbolButton](#page-15-0) when not pressed or disabled

<span id="page-16-1"></span>CupertinoSymbolButton(color\_normal=(1, 0, 0, 1))

**KV**

```
CupertinoSymbolButton:
   color_normal: 1, 0, 0, 1
```
# disabled = False

If [CupertinoSymbolButton](#page-15-0) is disabled

$$
\div
$$

# **Python**

CupertinoSymbolButton(disabled=True)

#### **KV**

```
CupertinoSymbolButton:
   disabled: True
```
# $symbol1 = '$

*[Symbol](#page-45-0)* of [CupertinoSymbolButton](#page-15-0)

$$
\widehat{\bm{\cdot}}
$$

#### **Python**

CupertinoSymbolButton(symbol='wifi')

# **KV**

CupertinoSymbolButton: symbol: 'wifi'

#### transition\_duration = 0.075

Duration of the transition of the color of [CupertinoSymbolButton](#page-15-0) when its state changes

#### **Python**

CupertinoSymbolButton(transition\_duration=0.5)

**KV**

```
CupertinoSymbolButton:
   transition_duration: 0.5
```
<span id="page-16-0"></span>class kivycupertino.uix.button.CupertinoSystemButton(*\*args: Any*, *\*\*kwargs: Any*)

iOS style System Button

# <span id="page-17-0"></span> $color\_disabled = [0, 0.3, 0.4, 1]$

Color of [CupertinoSystemButton](#page-16-0) when disabled

#### **System Button**

### **Python**

```
CupertinoSystemButton(disabled=True, color_disabled=(0.5, 0, 0, 1))
```
### **KV**

```
CupertinoSystemButton:
   disabled: True
   color_disabled: 0.5, 0, 0, 1
```
# $color\_down = [0, 0.15, 0.3, 1]$

Color of [CupertinoSystemButton](#page-16-0) when pressed

#### **Python**

CupertinoSystemButton(color\_down=(1, 0, 0, 1))

# **KV**

```
CupertinoSystemButton:
   color_down: 1, 0, 0, 1
```
# $color\_normal = [0.05, 0.5, 0.95, 1]$

Color of [CupertinoSystemButton](#page-16-0) when not pressed or disabled

# **System Button**

# **Python**

```
CupertinoSystemButton(color_normal=(1, 0, 0, 1))
```
# **KV**

```
CupertinoSystemButton:
   color_normal: 1, 0, 0, 1
```
# disabled = False

If [CupertinoSystemButton](#page-16-0) is disabled

# **System Button**

# **Python**

CupertinoSystemButton(disabled=True)

```
CupertinoSystemButton:
    disabled: True
```
#### <span id="page-18-2"></span>font\_size = '15sp'

Font size of the text of [CupertinoSystemButton](#page-16-0)

# **System Button**

## **Python**

CupertinoSystemButton(font\_size='20sp')

#### **KV**

```
CupertinoSystemButton:
    font_size: '20sp'
```
# text =  $'$  '

Text of [CupertinoSystemButton](#page-16-0)

#### **Send**

#### **Python**

CupertinoSystemButton(text='Send')

**KV**

```
CupertinoSystemButton:
    text: 'Send'
```
# transition duration =  $0.075$

Duration of the transition of the color of [CupertinoSystemButton](#page-16-0) when its state changes

#### **Python**

CupertinoSystemButton(transition\_duration=0.5)

## **KV**

```
CupertinoSystemButton:
   transition_duration: 0.5
```
# <span id="page-18-0"></span>**1.4 Control**

<span id="page-18-1"></span>Controls allow users to control information on their screen

class kivycupertino.uix.control.CupertinoSegment(*\*args: Any*, *\*\*kwargs: Any*)

iOS style segment to be used with [CupertinoSegmentedControls](#page-19-0)

```
color = [0, 0, 0, 1]
```
Color of text of [CupertinoSegment](#page-18-1)

<span id="page-19-1"></span><span id="page-19-0"></span>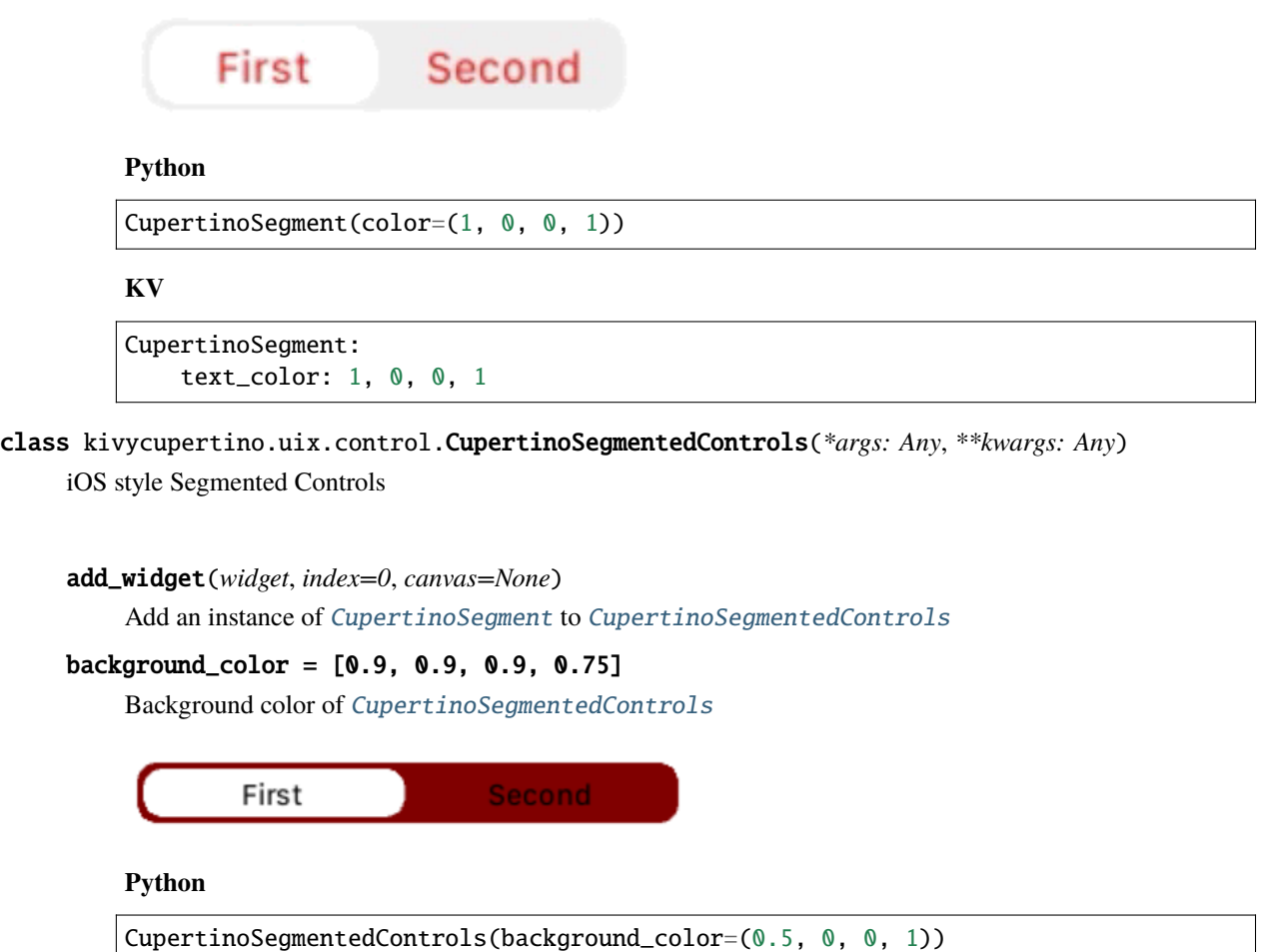

**KV**

```
CupertinoSegmentedControls:
   background_color: 0.5, 0, 0, 1
```
# $color\_selected = [1, 1, 1, 1]$

Background color of selected tab of [CupertinoSegmentedControls](#page-19-0)

Second First

**Python**

CupertinoSegmentedControls(color\_selected=(1, 0, 0, 1))

**KV**

```
CupertinoSegmentedControls:
   color_selected: 1, 0, 0, 1
```
# get\_selected\_segment()

Get the currently selected segment of [CupertinoSegmentedControls](#page-19-0)

#### **Returns**

The selected [CupertinoSegment](#page-18-1)

#### <span id="page-20-1"></span>on\_touch\_move(*touch*)

Detect a movement on a segment of [CupertinoSegmentedControls](#page-19-0)

#### **Parameters**

touch – Touch on [CupertinoSegmentedControls](#page-19-0)

### transition\_duration = 0.1

Duration of change of selected segment of [CupertinoSegmentedControls](#page-19-0)

# **Python**

CupertinoSegmentedControls(transition\_duration=0.5)

# **KV**

```
CupertinoSegmentedControls:
   transition_duration: 0.5
```
#### <span id="page-20-0"></span>class kivycupertino.uix.control.CupertinoStepper(*\*args: Any*, *\*\*kwargs: Any*)

iOS style Stepper

#### add\_disabled = False

If add button of [CupertinoStepper](#page-20-0) is disabled

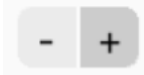

#### **Python**

CupertinoStepper(add\_disabled=True)

#### **KV**

CupertinoStepper: add\_disabled: True

# $color\_disabled = [0.8, 0.8, 0.8, 1]$

Background color of button of [CupertinoStepper](#page-20-0) when disabled

#### **Python**

CupertinoStepper(add\_disabled=True, color\_disabled=(0.5, 0, 0, 1))

<span id="page-21-0"></span>CupertinoStepper: add\_disabled: True color\_disabled: 0.5, 0, 0, 1

# color\_down = [0.7, 0.7, 0.7, 1]

Background color of button of [CupertinoStepper](#page-20-0) when valid

#### **Python**

CupertinoStepper(color\_down=(0.5, 0, 0, 1))

#### **KV**

```
CupertinoStepper:
   color_down: 0.5, 0, 0, 1
```
# $color\_normal = [0.9, 0.9, 0.9, 0.75]$

Background color of button of [CupertinoStepper](#page-20-0) when not valid

#### **Python**

```
CupertinoStepper(color_normal=(0.5, 0, 0, 1))
```
**KV**

```
CupertinoStepper:
   color_normal: 0.5, 0, 0, 1
```
# minus\_disabled = False

If minus button of [CupertinoStepper](#page-20-0) is disabled

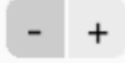

### **Python**

CupertinoStepper(minus\_disabled=True)

# **KV**

CupertinoStepper: minus\_disabled: True

#### on\_minus()

Callback when minus button is valid

# on\_plus()

Callback when plus button is valid

#### <span id="page-22-2"></span> $text\_color = [0, 0, 0, 1]$

Color of text of button of [CupertinoStepper](#page-20-0)

#### **Python**

```
CupertinoStepper(text_color=(1, 0, 0, 1))
```
**KV**

```
CupertinoStepper:
   text_color: 1, 0, 0, 1
```
# <span id="page-22-0"></span>**1.5 Indicator**

Indicators help show progress to users

```
class kivycupertino.uix.indicator.CupertinoActivityIndicator(*args: Any, **kwargs: Any)
     iOS style activity indicator
```
#### $color = [0.6, 0.6, 0.65, 1]$

Color of the spokes of [CupertinoActivityIndicator](#page-22-1)

#### **Python**

CupertinoActivityIndicator(color=(1, 0, 0, 1))

#### **KV**

CupertinoActivityIndicator: color: 1, 0, 0, 1

#### duration = 1

Time for one cycle of [CupertinoActivityIndicator](#page-22-1) (in seconds)

#### **Python**

CupertinoActivityIndicator(duration=2)

# **KV**

```
CupertinoActivityIndicator:
    duration: 2
```
#### playing = False

Color of the spokes of [CupertinoActivityIndicator](#page-22-1)

**Python**

<span id="page-23-1"></span>CupertinoActivityIndicator(playing=True)

#### **KV**

CupertinoActivityIndicator: playing: True

#### spokes  $= 12$

Amount of spokes of [CupertinoActivityIndicator](#page-22-1)

#### **Python**

CupertinoActivityIndicator(spokes=20)

# **KV**

```
CupertinoActivityIndicator:
    spokes: 20
```
#### <span id="page-23-0"></span>class kivycupertino.uix.indicator.CupertinoProgressbar(*\*args: Any*, *\*\*kwargs: Any*)

iOS style Progress Bar

#### $color\_selected = [0, 0.5, 1, 1]$

Color of the bar of occurred progress of CupertinoProgressBar

### **Python**

```
CupertinoProgressbar(color_selected=(1, 0, 0, 1))
```
# **KV**

```
CupertinoProgressbar:
   color_selected: 1, 0, 0, 1
```
# $color\_unslected = [0.7, 0.7, 0.7, 1]$

Color of the bar of not yet occurred progress of CupertinoProgressBar

#### **Python**

CupertinoProgressbar(color\_unselected=(0.5, 0, 0, 1))

**KV**

```
CupertinoProgressbar:
   color_unselected: 0.5, 0, 0, 1
```
on\_value(*instance*, *value*)

Callback when value of [CupertinoProgressbar](#page-23-0)

**Parameters**

- instance Instance of [CupertinoProgressbar](#page-23-0)
- value Value of [CupertinoProgressbar](#page-23-0)

#### <span id="page-24-2"></span> $value = 0$

Amount of progress occurred in interval *[0, 1]* of [CupertinoProgressbar](#page-23-0)

#### **Python**

CupertinoProgressbar(value=50)

**KV**

CupertinoProgressbar: value: 50

# <span id="page-24-0"></span>**1.6 Label**

Labels display text to users

<span id="page-24-1"></span>class kivycupertino.uix.label.CupertinoLabel(*\*args: Any*, *\*\*kwargs: Any*)

iOS style Label

Label

# $bold = False$

If [text](#page-25-0) [CupertinoLabel](#page-24-1) is bold

# Label

```
Python
```
CupertinoLabel(bold=True)

# **KV**

```
CupertinoLabel:
   bold: True
```
#### $color = [0, 0, 0, 1]$

Color of [text](#page-25-0) [CupertinoLabel](#page-24-1)

Label

#### **Python**

```
CupertinoLabel(color=(1, 0, 0, 1))
```
<span id="page-25-1"></span>CupertinoLabel: color: 1, 0, 0, 1

### font\_name = 'San Francisco'

Font of [CupertinoLabel](#page-24-1). To comply with iOS standard, use *San Francisco* or *New York*

Label

# **Python**

CupertinoLabel(font\_name='New York')

**KV**

```
CupertinoLabel:
    font_name: 'New York'
```
#### font\_size = '15sp'

Size of the font of [CupertinoLabel](#page-24-1)

# Label

#### **Python**

```
CupertinoLabel(font_size='20sp')
```
#### **KV**

```
CupertinoLabel:
    font_size: '20sp'
```
# italic = False

If [text](#page-25-0) of [CupertinoLabel](#page-24-1) is italic

Label

# **Python**

CupertinoLabel(italic=True)

# **KV**

```
CupertinoLabel:
   italic: True
```
#### <span id="page-25-0"></span>text =  $'$   $'$

A StringProperty defining the text of [CupertinoLabel](#page-24-1)

**Hello World** 

**Python**

```
CupertinoLabel(text='Hello World')
```
**KV**

```
CupertinoLabel:
    text: 'Hello World'
```
# <span id="page-26-0"></span>**1.7 Modal**

Modals help alert users to information

```
class kivycupertino.uix.modal.CupertinoActionSheet(*args: Any, **kwargs: Any)
     iOS style Action Sheet
```
# action\_height

Height of [CupertinoModalButton](#page-31-0) when added to [CupertinoActionSheet](#page-26-1)

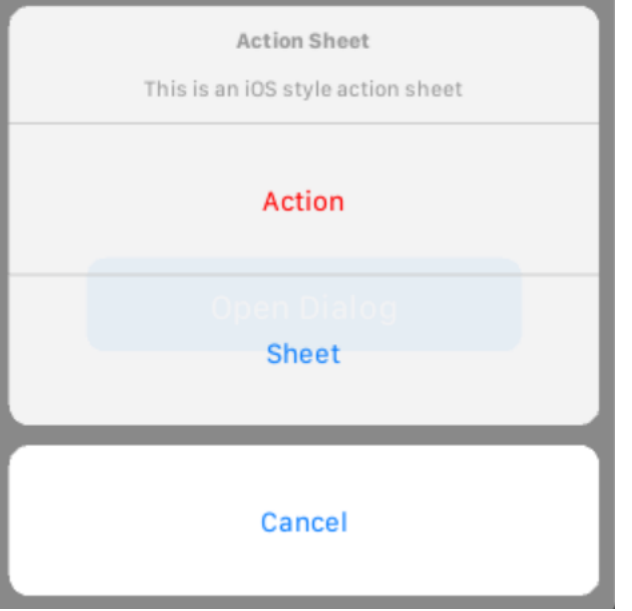

# **Python**

CupertinoActionSheet(action\_height=75)

# **KV**

```
CupertinoActionSheet:
    action_height: 75
```

```
color\_normal = [1, 1, 1, 0.9]
```
Background color of message frame of [CupertinoActionSheet](#page-26-1)

<span id="page-27-1"></span>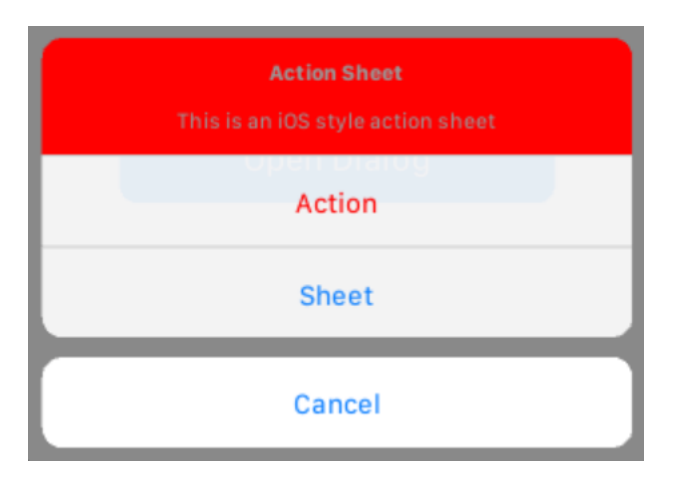

```
CupertinoActionSheet(color_normal=(0.5, 0, 0, 1))
```
# **KV**

```
CupertinoActionSheet:
   color_normal: 0.5, 0, 0, 1
```
# curve

Curve of [CupertinoActionSheet](#page-26-1)

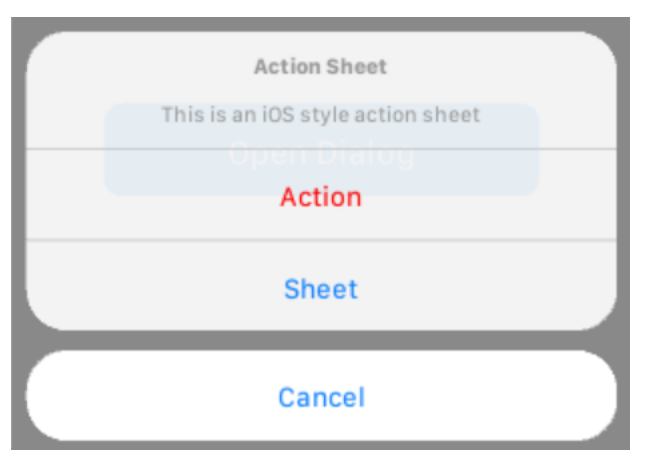

# **Python**

CupertinoActionSheet(curve=20)

# **KV**

```
CupertinoActionSheet:
   curve: 20
```
# <span id="page-27-0"></span> $message = ' '$

Message shown in message frame of [CupertinoActionSheet](#page-26-1)

<span id="page-28-0"></span>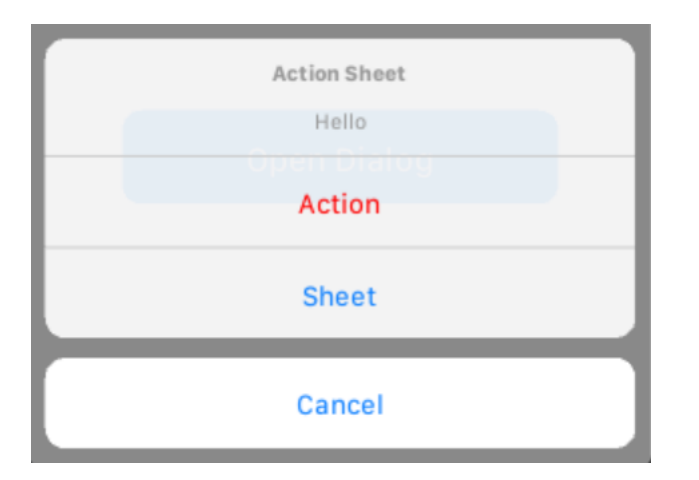

```
CupertinoActionSheet(message='Hello World')
```
#### **KV**

```
CupertinoActionSheet:
   message: 'Hello World'
```
# spacing

Spacing between children of [CupertinoActionSheet](#page-26-1)

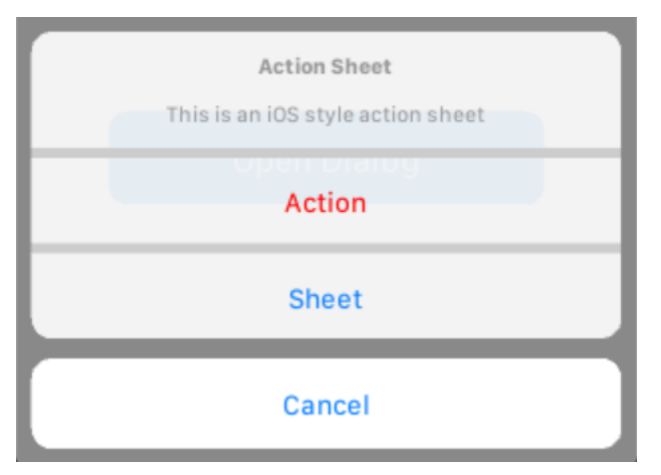

# **Python**

CupertinoActionSheet(spacing=5)

# **KV**

CupertinoActionSheet: spacing: 5

# text\_color = [0.6, 0.6, 0.6, 1]

Color of [title](#page-29-0) and [message](#page-27-0) shown in message frame of [CupertinoActionSheet](#page-26-1)

<span id="page-29-2"></span>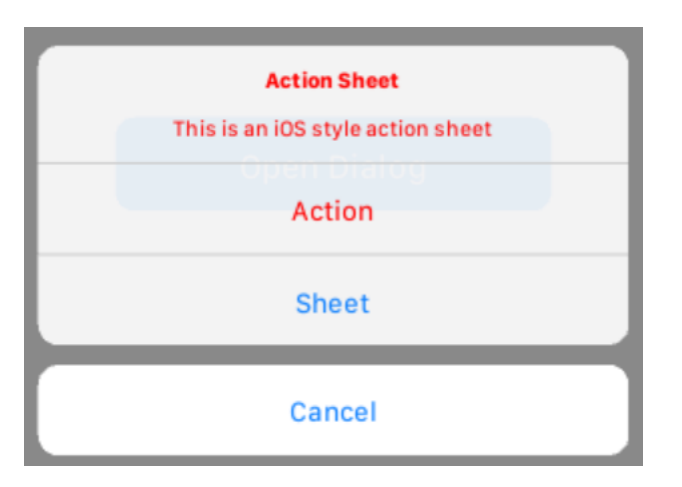

CupertinoActionSheet(text\_color=[1, 0, 0, 1])

# **KV**

```
CupertinoActionSheet:
   text_color: 1, 0, 0, 1
```
# <span id="page-29-0"></span>title  $=$   $'$   $'$

Title shown in message frame of [CupertinoActionSheet](#page-26-1)

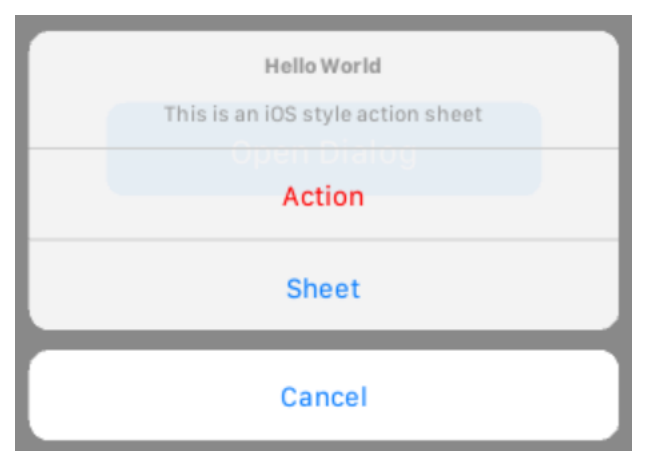

# **Python**

CupertinoActionSheet(title='Hello World')

# **KV**

```
CupertinoActionSheet:
    title: 'Hello World'
```
# <span id="page-29-1"></span>class kivycupertino.uix.modal.CupertinoDialog(*\*args: Any*, *\*\*kwargs: Any*)

iOS style dialog that dynamically adapts to the amount of actions ([CupertinoModalButton](#page-31-0)) it has

# <span id="page-30-0"></span>action\_height

Height of [CupertinoModalButton](#page-31-0) when added to [CupertinoDialog](#page-29-1)

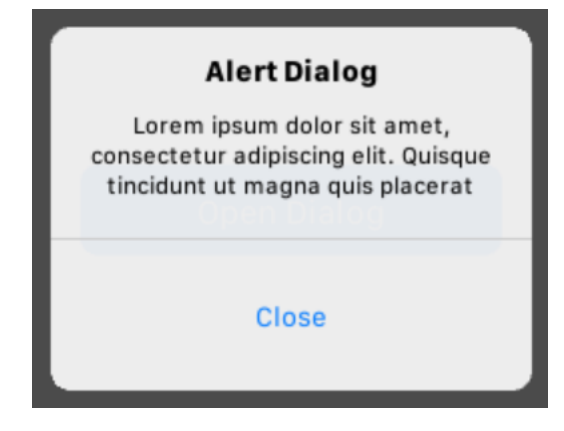

## **Python**

CupertinoDialog(action\_height=75)

# **KV**

CupertinoDialog:

action\_height: 75

# $color = [1, 1, 1, 0.9]$

Background color of [CupertinoDialog](#page-29-1)

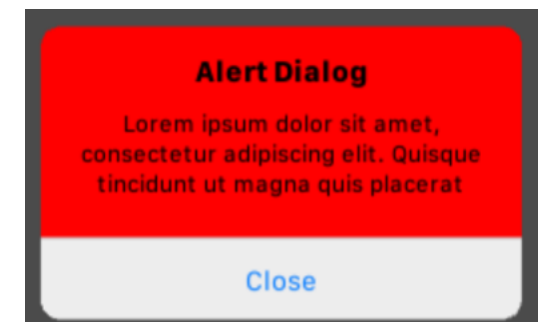

#### **Python**

CupertinoDialog(color=(1, 0, 0, 1))

# **KV**

```
CupertinoDialog:
    color: 1, 0, 0, 1
```
#### curve

Curve of [CupertinoDialog](#page-29-1)

<span id="page-31-1"></span>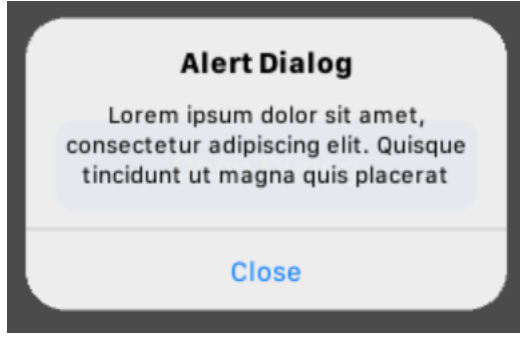

CupertinoDialog(curve=20)

#### **KV**

```
CupertinoDialog:
    curve: 20
```
#### spacing

Spacing between children of [CupertinoDialog](#page-29-1)

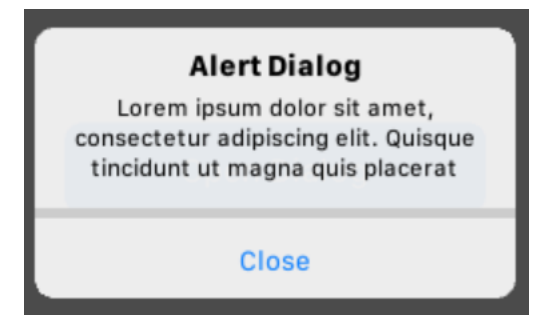

# **Python**

```
CupertinoDialog(spacing=5)
```
# **KV**

```
CupertinoDialog:
    spacing: 5
```
<span id="page-31-0"></span>class kivycupertino.uix.modal.CupertinoModalButton(*\*args: Any*, *\*\*kwargs: Any*)

Adaptive button to be used in Dialogs

# cancel = False

If [CupertinoModalButton](#page-31-0) should be a cancel button when added to an instance of [CupertinoActionSheet](#page-26-1)

<span id="page-32-0"></span>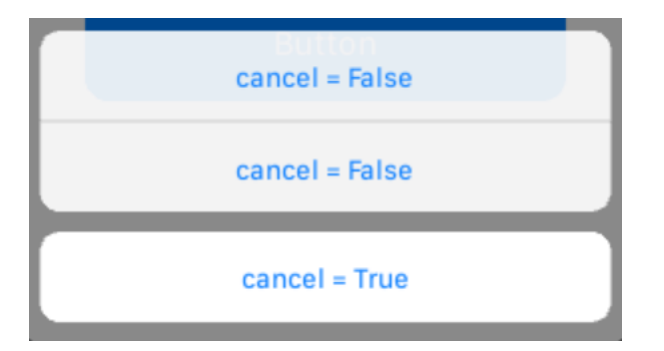

CupertinoModalButton(cancel=True)

#### **KV**

CupertinoModalButton: cancel: True

# color\_disabled = [0.8, 0.8, 0.8, 1]

Background color of [CupertinoModalButton](#page-31-0) when disabled

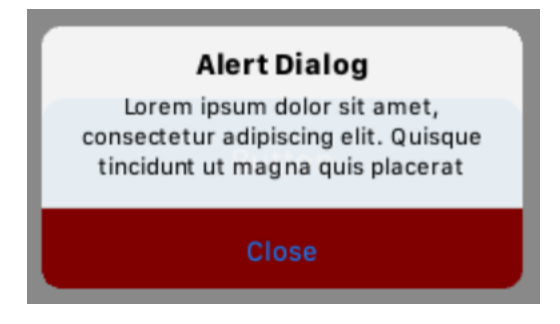

#### **Python**

```
CupertinoModalButton(disabled=True, color_disabled=(0.5, 0, 0, 1))
```
# **KV**

```
CupertinoModalButton:
   disabled: True
   color_disabled: 0.5, 0, 0, 1
```
#### color\_down = [0.9, 0.9, 0.9, 0.9]

Background color of [CupertinoModalButton](#page-31-0) when pressed

# **Python**

CupertinoModalButton(color\_down=(0.5, 0, 0, 1))

```
CupertinoModalButton:
   color_down: 0.5, 0, 0, 1
```
# <span id="page-33-0"></span> $color\_normal = [1, 1, 1, 0.9]$

Background color of [CupertinoModalButton](#page-31-0) when not pressed

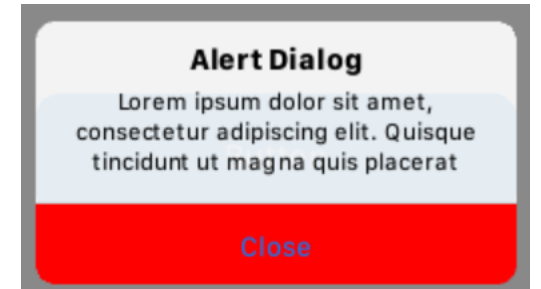

#### **Python**

CupertinoModalButton(color\_normal=(0.5, 0, 0, 1))

# **KV**

```
CupertinoModalButton:
   color_normal: 0.5, 0, 0, 1
```
#### disabled = False

If [CupertinoModalButton](#page-31-0) is disabled

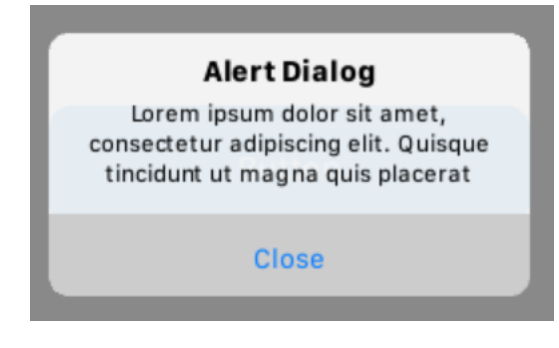

#### **Python**

CupertinoModalButton(disabled=True)

#### **KV**

```
CupertinoModalButton:
   disabled: True
```
#### font\_size = '14sp'

Size of text of [CupertinoModalButton](#page-31-0)

<span id="page-34-0"></span>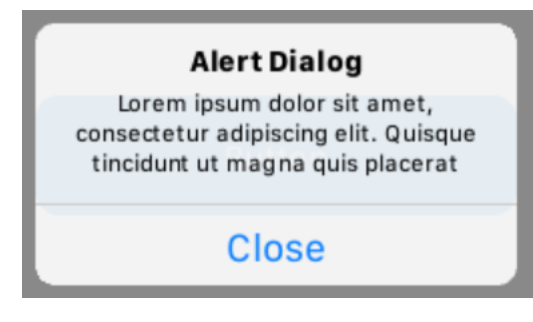

CupertinoModalButton(font\_size='20sp')

#### **KV**

CupertinoModalButton: font\_size: '20sp'

# text  $=$   $'$   $'$

Text of [CupertinoModalButton](#page-31-0)

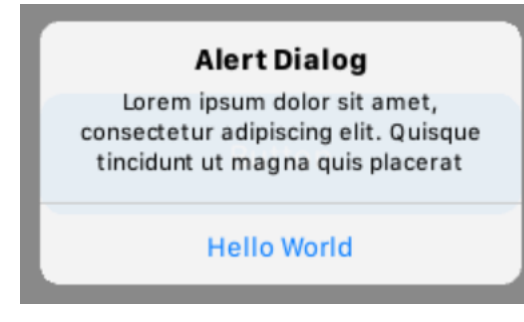

#### **Python**

CupertinoModalButton(text='Hello World')

#### **KV**

CupertinoModalButton: text: 'Hello World'

# text\_color = [0.05, 0.5, 1, 1]

Color of the text of [CupertinoModalButton](#page-31-0)

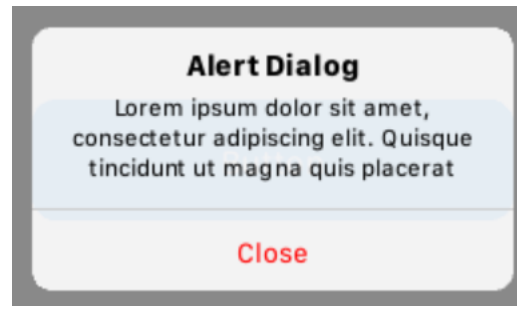

**Python**

```
CupertinoModalButton(text_color=(1, 0, 0, 1))
```
**KV**

```
CupertinoModalButton:
   text_color: 1, 0, 0, 1
```
#### transition\_duration = 0.075

Duration of the transition of the color of CupertinoButton when its state changes

#### **Python**

CupertinoModalButton(transition\_duration=0.5)

**KV**

```
CupertinoModalButton:
   transition_duration: 0.5
```
# <span id="page-35-0"></span>**1.8 Page**

Pages allow for a separation of different features

```
class kivycupertino.uix.page.CupertinoPageControls(*args: Any, **kwargs: Any)
```
iOS style Page Controls. Will automatically update the number of pages and current page when added to an instance of [CupertinoScreenManager](#page-36-0)

```
background_color = [0, 0, 0, 0]
```
Background color of [CupertinoPageControls](#page-35-1)

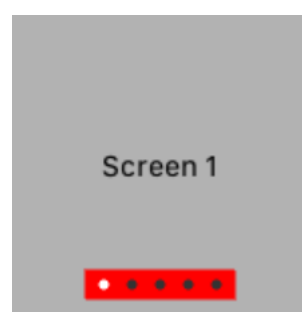

#### **Python**

CupertinoPageControls(background\_color=(1, 0, 0, 1))

```
CupertinoPageControls:
   background_color: 1, 0, 0, 1
```
# <span id="page-36-1"></span> $color\_selected = [1, 1, 1, 1]$

A ColorProperty defining the color of a dot on [CupertinoPageControls](#page-35-1) when not selected

#### **Python**

CupertinoPageControls(color\_selected=(1, 0, 0, 1))

**KV**

CupertinoPageControls: color\_selected: 1, 0, 0, 1

#### $color\_unslected = [0.2, 0.2, 0.2, 1]$

Color of a dot on [CupertinoPageControls](#page-35-1) when not selected

#### **Python**

CupertinoPageControls(color\_unselected=(0.5, 0, 0, 1))

#### **KV**

```
CupertinoPageControls:
   color_unselected: 0.5, 0, 0, 1
```
#### on\_parent(*instance*, *parent*)

Callback when [CupertinoPageControls](#page-35-1) is added to [CupertinoScreenManager](#page-36-0)

#### **Parameters**

- instance Instance of class [CupertinoPageControls](#page-35-1)
- parent Instance of [CupertinoScreenManager](#page-36-0)

## tap = False

If tapping [CupertinoPageControls](#page-35-1) will switch to a screen

#### **Python**

CupertinoPageControls(tap=True)

# **KV**

```
CupertinoPageControls:
    tap: True
```
<span id="page-36-0"></span>class kivycupertino.uix.page.CupertinoScreenManager(*\*args: Any*, *\*\*kwargs: Any*)

A Screen Manager widget that also accepts an instance of [CupertinoPageControls](#page-35-1)

# add\_widget(*widget*, *\*args*, *\*\*kwargs*)

Callback when a Screen or a [CupertinoPageControls](#page-35-1) is added to [CupertinoScreenManager](#page-36-0)

#### **Parameters**

widget – Widget to be added to [CupertinoScreenManager](#page-36-0)

# <span id="page-37-4"></span><span id="page-37-0"></span>**1.9 Scrollview**

ScrollViews help show lots of information within a set screen size

<span id="page-37-2"></span>class kivycupertino.uix.scrollview.CupertinoScrollView(*\*args: Any*, *\*\*kwargs: Any*)

iOS style ScrollView

#### $bar\_color = [0.65, 0.65, 0.65, 1]$

Color of the bar of [CupertinoScrollView](#page-37-2) when scrolling

# **Python**

CupertinoScrollview(bar\_color=(1, 0, 0, 1))

# **KV**

CupertinoScrollview: bar\_color: 1, 0, 0, 1

#### $bar\_inactive\_color = [0, 0, 0, 0]$

Color of the bar of [CupertinoScrollView](#page-37-2) when not scrolling

#### **Python**

CupertinoScrollview(bar\_inactive\_color=(0.5, 0, 0, 1))

# **KV**

```
CupertinoScrollview:
   bar_inactive_color: 0.5, 0, 0, 1
```
# <span id="page-37-1"></span>**1.10 Slider**

<span id="page-37-3"></span>Sliders allow users to choose values

class kivycupertino.uix.slider.CupertinoSlider(*\*args: Any*, *\*\*kwargs: Any*)

iOS style slider

```
color\_selected = [0, 0.5, 1, 1]
```
Color of the bar of occurred progress of [CupertinoSlider](#page-37-3)

#### **Python**

CupertinoSlider(color\_selected=(1, 0, 0, 1))

<span id="page-38-0"></span>CupertinoSlider: color\_selected: 1, 0, 0, 1

### color\_unselected = [0.7, 0.7, 0.7, 1]

Color of bar of not yet occurred progress of [CupertinoSlider](#page-37-3)

#### **Python**

CupertinoSlider(color\_unselected=(0.5, 0, 0, 1))

#### **KV**

CupertinoSlider: color\_unselected: 0.5, 0, 0, 1

#### $max = 100$

Maximum value of [CupertinoSlider](#page-37-3)

#### **Python**

CupertinoSlider(max=50)

# **KV**

```
CupertinoSlider:
   max: 50
```
#### $min = 0$

Minimum value of [CupertinoSlider](#page-37-3)

#### **Python**

CupertinoSlider(min=-50)

# **KV**

```
CupertinoSlider:
   min: -50
```
## on\_touch\_move(*touch*)

Callback when [CupertinoSlider](#page-37-3) is dragged

**Parameters**

touch – Touch on [CupertinoSlider](#page-37-3)

# tap = True

If tapping [CupertinoSlider](#page-37-3) can change its [value](#page-39-1)

# **Python**

CupertinoSlider(tap=True)

<span id="page-39-3"></span>CupertinoSlider: tap: True

 $thumb\_color = [1, 1, 1, 1]$ 

Color of the thumb of [CupertinoSlider](#page-37-3)

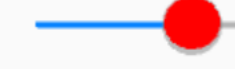

**Python**

CupertinoSlider(thumb\_color=(1, 0, 0, 1))

**KV**

CupertinoSlider: thumb\_color: 1, 0, 0, 1

# <span id="page-39-1"></span> $value = 0$

Value of [CupertinoSlider](#page-37-3)

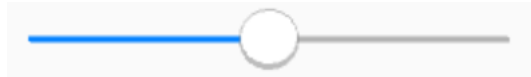

# **Python**

CupertinoSlider(value=50)

# **KV**

CupertinoSlider: value: 50

# <span id="page-39-0"></span>**1.11 Swipe**

Swiping allows users to interact with widgets by using hidden actions

<span id="page-39-2"></span>class kivycupertino.uix.swipe.CupertinoSwipe(*\*args: Any*, *\*\*kwargs: Any*)

A widget to add swiping functionality to existing Kivy Cupertino widgets

background\_color =  $[1, 1, 1, 1]$ Background color of [CupertinoSwipe](#page-39-2) **Swipe** 

**This the CupertinoSwipe widget** 

**Python**

```
CupertinoSwipe(background_color=(1, 0, 0, 1))
```
**KV**

```
CupertinoSwipe:
   background_color: 1, 0, 0, 1
```
#### collapse()

Callback to reset [CupertinoSwipe](#page-39-2) so no actions are visible

#### complete\_swipe\_duration = 0.5

How long after [CupertinoSwipe](#page-39-2) is released until swipe is moved to final position (completely expanded or completely collapsed)

#### **Python**

CupertinoSwipe(complete\_swipe\_duration=1)

## **KV**

```
CupertinoSwipe:
   complete_swipe_duration: 1
```
#### expand(*side*)

Callback to completely open a specified side [CupertinoSwipe](#page-39-2)

#### **Parameters**

side – The side of [CupertinoSwipe](#page-39-2) to expand ('left' or 'right')

#### is\_collapsed()

Check if [CupertinoSwipe](#page-39-2) is collapsed

**Returns**

If [CupertinoSwipe](#page-39-2) is collapsed

<span id="page-40-0"></span>class kivycupertino.uix.swipe.CupertinoSwipeAction(*\*args: Any*, *\*\*kwargs: Any*)

An iOS style action to add to [CupertinoSwipe](#page-39-2)

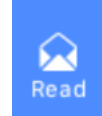

# **Swipe**

This the CupertinoSwipe widge

# color\_disabled = [0, 0.3, 0.4, 1]

Color of [CupertinoSwipeAction](#page-40-0) when disabled

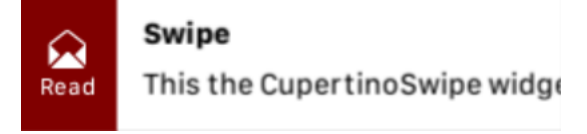

**Python**

<span id="page-41-0"></span>CupertinoSwipeAction(disabled=True, color\_disabled=(0.5, 0, 0, 1))

**KV**

```
CupertinoSwipeAction:
   disabled: True
   color_disabled: 0.5, 0, 0, 1
```
# $color\_normal = [1, 0, 0, 1]$

**Swipe** 

Color of [CupertinoSwipeAction](#page-40-0) when not pressed or disabled

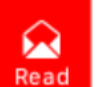

This the CupertinoSwipe widge

#### **Python**

CupertinoSwipeAction(color\_normal=(1, 0, 0, 1))

**KV**

```
CupertinoSwipeAction:
   color_normal: 1, 0, 0, 1
```
# disabled = False

If [CupertinoSwipeAction](#page-40-0) is disabled

# $\boldsymbol{\omega}$ Read

**Swipe** 

This the CupertinoSwipe widge

# **Python**

CupertinoSwipeAction(disabled=True)

#### **KV**

CupertinoSwipeAction: disabled: True

# side = 'left'

Side of [CupertinoSwipe](#page-39-2) that [CupertinoSwipeAction](#page-40-0) should be shown on

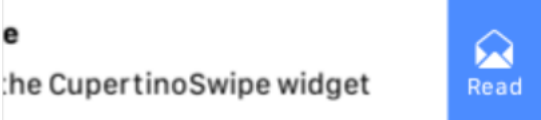

#### **Python**

CupertinoSwipeAction(side='right')

```
CupertinoSwipeAction:
    side: 'right'
```
# $symbol1 = '$

Text of [CupertinoSwipeAction](#page-40-0)

This the CupertinoSwipe widge

#### **Python**

₩

Read

CupertinoSwipeAction(symbol='trash\_fill')

#### **KV**

```
CupertinoSwipeAction:
   symbol: 'trash_fill'
```
# text =  $'$   $'$

Text of [CupertinoSwipeAction](#page-40-0)

**Swipe**  $\boldsymbol{\mathcal{G}}$ Delete

This the CupertinoSwipe widge

#### **Python**

CupertinoSwipeAction(text='Delete')

#### **KV**

```
CupertinoSwipeAction:
    text: 'Delete'
```
#### $text\_color = [1, 1, 1, 1]$

Color of text of [CupertinoSwipeAction](#page-40-0)

```
Swipe
\boldsymbol{\Omega}
```
This the CupertinoSwipe widge

#### **Python**

Read

CupertinoSwipeAction(text\_color=(1, 0, 0, 1))

```
CupertinoSwipeAction:
   text_color: 1, 0, 0, 1
```
# <span id="page-43-2"></span><span id="page-43-0"></span>**1.12 Switch**

Switches allow users to toggle options

<span id="page-43-1"></span>class kivycupertino.uix.switch.CupertinoSwitch(*\*args: Any*, *\*\*kwargs: Any*) iOS style Switch. To comply with iOS standard, keep the width to height ratio of [CupertinoSwitch](#page-43-1) at 1:0.6

# color\_toggled = [0.3, 0.85, 0.4, 1]

Background color of [CupertinoSwitch](#page-43-1) when on

# **Python**

CupertinoSwitch(color\_toggled=(1, 0, 0, 1))

#### **KV**

CupertinoSwitch: color\_toggled: 1, 0, 0, 1

#### color\_untoggled = [0.85, 0.85, 0.85, 1]

Background color of [CupertinoSwitch](#page-43-1) when off

#### **Python**

CupertinoSwitch(color\_untoggled=(0.5, 0, 0, 1))

# **KV**

CupertinoSwitch: color\_untoggled: 0.5, 0, 0, 1

#### on\_toggled(*instance*, *state*)

Callback when state of [CupertinoSwitch](#page-43-1) is changed

#### **Parameters**

- instance Instance of [CupertinoSwitch](#page-43-1)
- state If [CupertinoSwitch](#page-43-1) is toggled

#### on\_touch\_move(*touch*)

Callback when [CupertinoSwitch](#page-43-1) is dragged

#### **Parameters**

touch – MouseMotionEvent detected on [CupertinoSwitch](#page-43-1)

#### switch duration  $= 0.1$

Duration of color change and thumb movement when state of [CupertinoSwitch](#page-43-1) is changed

#### **Python**

<span id="page-44-0"></span>CupertinoSwitch(switch\_duration=0.5)

#### **KV**

CupertinoSwitch: switch\_duration: 0.5

# $thumb\_color = [1, 1, 1, 1]$

Color of thumb of [CupertinoSwitch](#page-43-1)

#### **Python**

```
CupertinoSwitch(thumb_color=(1, 0, 0, 1))
```
# **KV**

```
CupertinoSwitch:
   thumb_color: 1, 0, 0, 1
```
#### thumb\_padding

Amount of padding around thumb of *[CupertinoSwitch](#page-43-1)* in interval [0, 1] as a percentage of the height of [CupertinoSwitch](#page-43-1)

#### **Python**

CupertinoSwitch(thumb\_padding=0.1)

# **KV**

```
CupertinoSwitch:
   thumb_padding: 0.1
```
# $toggled = False$

If [CupertinoSwitch](#page-43-1) is on

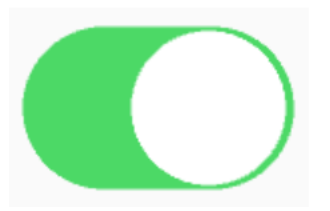

# **Python**

CupertinoSwitch(toggled=True)

# **KV**

CupertinoSwitch: toggled: True

# <span id="page-45-3"></span><span id="page-45-0"></span>**1.13 Symbol**

<span id="page-45-2"></span>Symbols help portray an action with a simple symbol. To view all symbols in Kivy Cupertino, visit [Framework7](https://framework7.io/icons/) or run the Symbols program

<span id="page-45-1"></span>class kivycupertino.uix.symbol.CupertinoSymbol(*\*args: Any*, *\*\*kwargs: Any*)

Display an iOS style symbol.

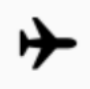

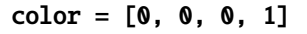

Color of [CupertinoSymbol](#page-45-1)

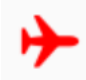

# **Python**

CupertinoSymbol(color=(1, 0, 0, 1))

# **KV**

CupertinoSymbol: color: 1, 0, 0, 1

#### on\_symbol(*instance*, *symbol*)

Callback when symbol of CupertinoSymbol is changed

#### **Parameters**

- instance Instance of [CupertinoSymbol](#page-45-1)
- symbol Symbol to be displayed

#### $symbol1 = '$

Symbol to be displayed by [CupertinoSymbol](#page-45-1).

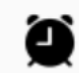

# **Python**

CupertinoSymbol(symbol='alarm\_fill')

```
CupertinoSymbol:
    symbol: 'alarm_fill'
```
# <span id="page-46-2"></span><span id="page-46-0"></span>**1.14 Table**

Tables help organize data and information for users to view and interact with

<span id="page-46-1"></span>class kivycupertino.uix.table.CupertinoClickableTableCell(*\*args: Any*, *\*\*kwargs: Any*)

iOS style clickable Cell for Table View. [CupertinoClickableTableCell](#page-46-1) is a RelativeLayout and can accept any number of widgets

```
color_disabled = [0.8, 0.8, 0.8, 1]
```
Background color of [CupertinoClickableTableCell](#page-46-1) when disabled

**Clickable Cell** ⋟

# **Python**

CupertinoTableCell(disabled=True, color\_disabled=(0.5, 0, 0, 1))

# **KV**

```
CupertinoClickableTableCell:
   disabled: True
   color_disabled: 0.5, 0, 0, 1
```
# color\_down = [0.9, 0.9, 0.9, 0.9]

Background color of [CupertinoClickableTableCell](#page-46-1) when pressed

# **Python**

CupertinoClickableTableCell(color\_down=(0.5, 0, 0, 1))

# **KV**

```
CupertinoClickableTableCell:
   color_down: 0.5, 0, 0, 1
```
# $color\_normal = [1, 1, 1, 1]$

Background color of [CupertinoClickableTableCell](#page-46-1) when not pressed or disabled

Š

**Clickable Cell** 

# **Python**

CupertinoClickableTableCell(color\_normal=(1, 0, 0, 1))

```
CupertinoClickableTableCell:
   color_normal: 1, 0, 0, 1
```
## disabled = False

If [CupertinoClickableTableCell](#page-46-1) is disabled

**Clickable Cell** 

#### **Python**

CupertinoClickableTableCell(disabled=True)

# **KV**

CupertinoClickableTableCell: disabled: True

#### transition duration =  $0.075$

Duration of the transition of the color of CupertinoButton when its state changes

#### **Python**

CupertinoClickableTableCell(transition\_duration=0.5)

# **KV**

```
CupertinoClickableTableCell:
   transition_duration: 0.5
```

```
class kivycupertino.uix.table.CupertinoTableCell(*args: Any, **kwargs: Any)
```
iOS style Cell for Table View. [CupertinoTableCell](#page-47-0) is a RelativeLayout and can accept any number of widgets

Hello World

```
color = [1, 1, 1, 1]
```
Background color of [CupertinoTableCell](#page-47-0)

**Hello World** 

# **Python**

CupertinoTableCell(color=(1, 0, 0, 1))

```
CupertinoNavigationBar:
   CupertinoTableCell: 1, 0, 0, 1
```
<span id="page-48-0"></span>class kivycupertino.uix.table.CupertinoTableGroup(*\*args: Any*, *\*\*kwargs: Any*)

iOS style table group

Table Group

Item 1

Item<sub>2</sub>

Item<sub>3</sub>

add\_widget(*widget*, *index=0*, *canvas=None*)

Add an instance of [CupertinoTableCell](#page-47-0) to [CupertinoTableGroup](#page-48-0)

#### **Parameters**

- widget Instance of [CupertinoTableCell](#page-47-0) to be added to [CupertinoTableGroup](#page-48-0)
- index Index at which [CupertinoTableCell](#page-47-0) will be inserted into children of [CupertinoTableGroup](#page-48-0)
- canvas Canvas at which [CupertinoTableCell](#page-47-0) will be inserted into [CupertinoTableGroup](#page-48-0)

# text =  $'$   $'$

Background color of [CupertinoClickableTableCell](#page-46-1) when disabled

Example Group

Item 1

Item<sub>2</sub>

Item<sub>3</sub>

# **Python**

CupertinoTableGroup(text='Example Group')

# **KV**

```
CupertinoTableGroup:
    text: 'Example Group'
```
# text\_color = [0.6, 0.6, 0.6, 1]

Background color of [CupertinoClickableTableCell](#page-46-1) when disabled

<span id="page-49-2"></span>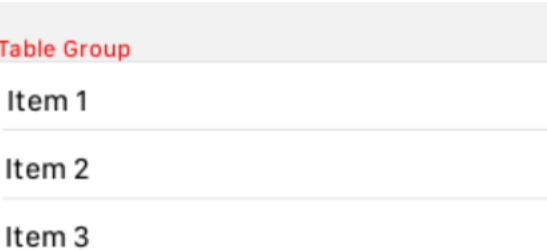

```
CupertinoTableGroup(text_color=(1, 0, 0, 1))
```
**KV**

```
CupertinoTableGroup:
   text_color: 1, 0, 0, 1
```
# <span id="page-49-0"></span>**1.15 Textinput**

Text fields allow users to enter input

```
class kivycupertino.uix.textinput.CupertinoSearchBar(*args: Any, **kwargs: Any)
     iOS style search bar
```

```
background_color = [0.85, 0.85, 0.85, 0.7]
```
Background color of [CupertinoSearchBar](#page-49-1)

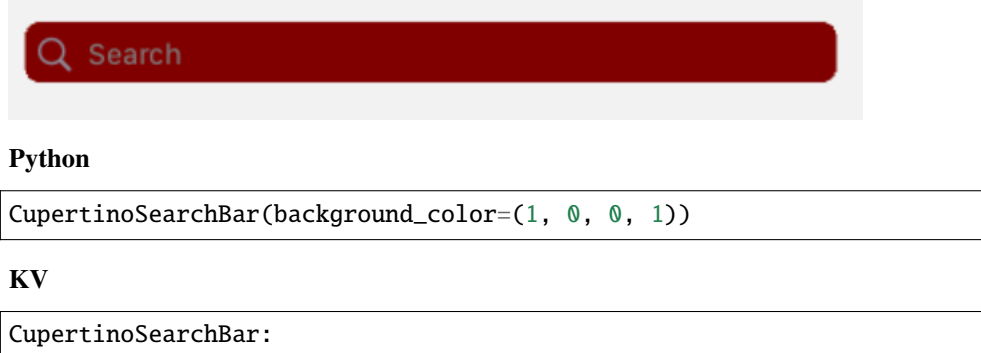

```
background_color: 1, 0, 0, 1
```
### $color\_down = [0.4, 0.4, 0.4, 1]$

Color of the clear button of [CupertinoSearchBar](#page-49-1) when pressed

## **Python**

CupertinoSearchBar(color\_down=(0.5, 0, 0, 1))

<span id="page-50-0"></span>CupertinoSearchBar: color\_down: 0.5, 0, 0, 1

#### cursor\_color = [0.25, 0.5, 0.95, 1]

Color of cursor of [CupertinoTextView](#page-52-0)

#### **Python**

CupertinoSearchBar(background\_color=(0.5, 0, 0, 1))

# **KV**

CupertinoSearchBar: background\_color: 0.5, 0, 0, 1

#### foreground\_color =  $[0, 0, 0, 1]$

Text color of [CupertinoSearchBar](#page-49-1)

#### **Python**

CupertinoSearchBar(foreground\_color=(1, 0, 0, 1))

#### **KV**

```
CupertinoSearchBar:
   foreground_color: 1, 0, 0, 1
```
#### hint\_text = 'Search'

Text of hint of [CupertinoTextField](#page-51-0)

Q Hello World

# **Python**

CupertinoSearchBar(hint\_text='Hello World')

# **KV**

CupertinoSearchBar: hint\_text: 'Hello World'

#### symbol\_color = [0.55, 0.55, 0.6, 1]

Color of the symbols of [CupertinoSearchBar](#page-49-1)

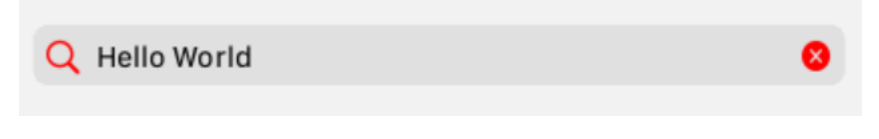

**Python**

```
CupertinoSearchBar(symbol_color=(1, 0, 0, 1))
```
**KV**

```
CupertinoSearchBar:
   symbol_color: 1, 0, 0, 1
```
#### text  $=$   $"$

Text of [CupertinoTextField](#page-51-0)

#### **Python**

CupertinoSearchBar(text='Hello World')

#### **KV**

CupertinoSearchBar: text: 'Hello World'

# <span id="page-51-0"></span>class kivycupertino.uix.textinput.CupertinoTextField(*\*args: Any*, *\*\*kwargs: Any*)

iOS style Text Field to be used for single-line input

# background\_color =  $[0, 0, 0, 0]$

Background color of [CupertinoTextField](#page-51-0)

```
Text Field
```
#### **Python**

CupertinoTextField(background\_color=(0.5, 0, 0, 1))

# **KV**

```
CupertinoTextField:
   background_color: 0.5, 0, 0, 1
```
# $cursor\_color = [0.25, 0.5, 0.95, 1]$

Color of cursor of [CupertinoTextField](#page-51-0)

# **Python**

CupertinoTextField(cursor\_color=(1, 0, 0, 1))

```
CupertinoTextField:
   cursor_color: 1, 0, 0, 1
```
# <span id="page-52-1"></span>foreground\_color =  $[0, 0, 0, 1]$

Text color of [CupertinoTextField](#page-51-0)

#### **Python**

CupertinoTextField(foreground\_color=(1, 0, 0, 1))

**KV**

```
CupertinoTextField:
   foreground_color: 1, 0, 0, 1
```
#### hint\_text = ''

Text of hint of [CupertinoTextField](#page-51-0)

Hello World

# **Python**

CupertinoTextField(hint\_text='Hello World')

**KV**

```
CupertinoTextField:
   hint_text: 'Hello World'
```
# <span id="page-52-0"></span>class kivycupertino.uix.textinput.CupertinoTextView(*\*args: Any*, *\*\*kwargs: Any*)

iOS style Text View for multiline input

# background\_color =  $[0, 0, 0, 0]$

Background color of [CupertinoTextView](#page-52-0)

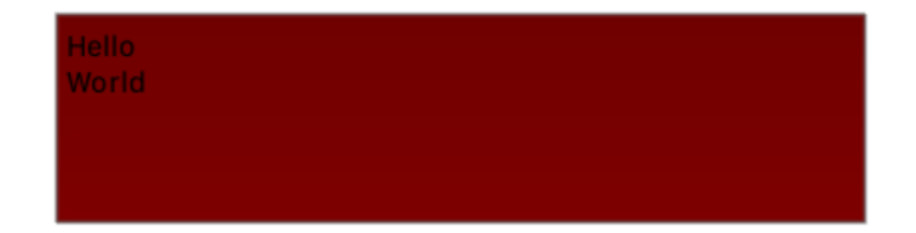

#### **Python**

```
CupertinoTextField(background_color=(0.5, 0, 0, 1))
```

```
CupertinoTextField:
   background_color: 0.5, 0, 0, 1
```
# <span id="page-53-0"></span> $cursor\_color = [0.25, 0.5, 0.95, 1]$

Color of cursor of [CupertinoTextView](#page-52-0)

# **Python**

CupertinoTextView(background\_color=(0.5, 0, 0, 1))

**KV**

CupertinoTextView: background\_color: 0.5, 0, 0, 1

# foreground\_color =  $[0, 0, 0, 1]$

Text color of [CupertinoTextView](#page-52-0)

# **Python**

CupertinoTextField(foreground\_color=(1, 0, 0, 1))

# **KV**

CupertinoTextField: foreground\_color: 1, 0, 0, 1

**TWO**

# **CONTRIBUTING**

<span id="page-54-0"></span>To help improve this project, [fork our repository](https://github.com/cmdvmd/kivy-cupertino/fork) and install Kivy Cupertino with the dev extra:

\$ pip install kivycupertino[dev]

Visit the [projects page](https://github.com/cmdvmd/kivy-cupertino/projects) to view pending projects you may be able to work on

# **THREE**

# **LICENSE**

<span id="page-56-0"></span>Kivy Cupertino is licensed under the MIT license

Copyright (c) 2021 cmdvmd Portions Copyright (c) 2021 arnavs-0 Copyright (c) 2010-2020 Kivy Team and other contributors

Permission is hereby granted, free of charge, to any person obtaining a copy of this software and associated documentation files (the "Software"), to deal in the Software without restriction, including without limitation the rights to use, copy, modify, merge, publish, distribute, sublicense, and/or sell copies of the Software, and to permit persons to whom the Software is furnished to do so, subject to the following conditions:

The above copyright notice and this permission notice shall be included in all copies or substantial portions of the Software.

THE SOFTWARE IS PROVIDED "AS IS", WITHOUT WARRANTY OF ANY KIND, EXPRESS OR IMPLIED, INCLUDING BUT NOT LIMITED TO THE WARRANTIES OF MERCHANTABILITY, FITNESS FOR A PARTICULAR PURPOSE AND NONINFRINGEMENT. IN NO EVENT SHALL THE AUTHORS OR COPYRIGHT HOLDERS BE LIABLE FOR ANY CLAIM, DAMAGES OR OTHER LIABILITY, WHETHER IN AN ACTION OF CONTRACT, TORT OR OTHERWISE, ARISING FROM, OUT OF OR IN CONNECTION WITH THE SOFTWARE OR THE USE OR OTHER DEALINGS IN THE SOFTWARE.

# **FOUR**

# **INDICES AND TABLES**

- <span id="page-58-0"></span>• genindex
- modindex
- search

# **PYTHON MODULE INDEX**

# <span id="page-60-0"></span>k

kivycupertino.uix.bar, [3](#page-6-1) kivycupertino.uix.behavior, [7](#page-10-0) kivycupertino.uix.button, [9](#page-12-0) kivycupertino.uix.control, [15](#page-18-0) kivycupertino.uix.indicator, [19](#page-22-0) kivycupertino.uix.label, [21](#page-24-0) kivycupertino.uix.modal, [23](#page-26-0) kivycupertino.uix.page, [32](#page-35-0) kivycupertino.uix.scrollview, [34](#page-37-0) kivycupertino.uix.slider, [34](#page-37-1) kivycupertino.uix.swipe, [36](#page-39-0) kivycupertino.uix.switch, [40](#page-43-0) kivycupertino.uix.symbol, [42](#page-45-2) kivycupertino.uix.table, [43](#page-46-0) kivycupertino.uix.textinput, [46](#page-49-0)

# **INDEX**

# <span id="page-62-0"></span>A

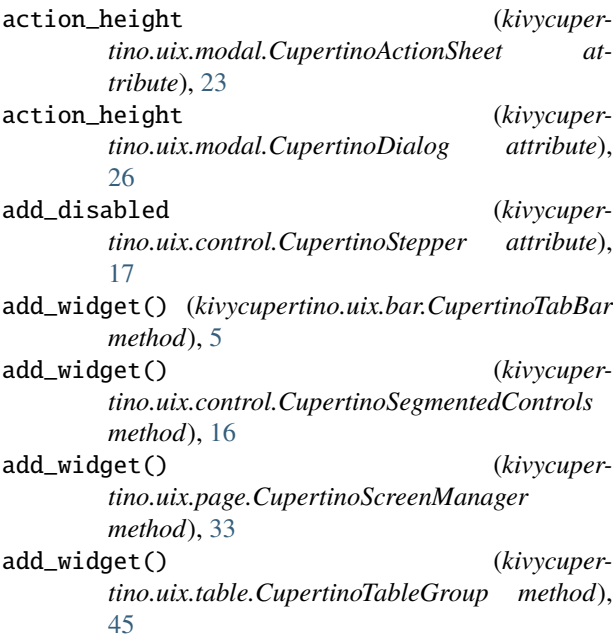

# B

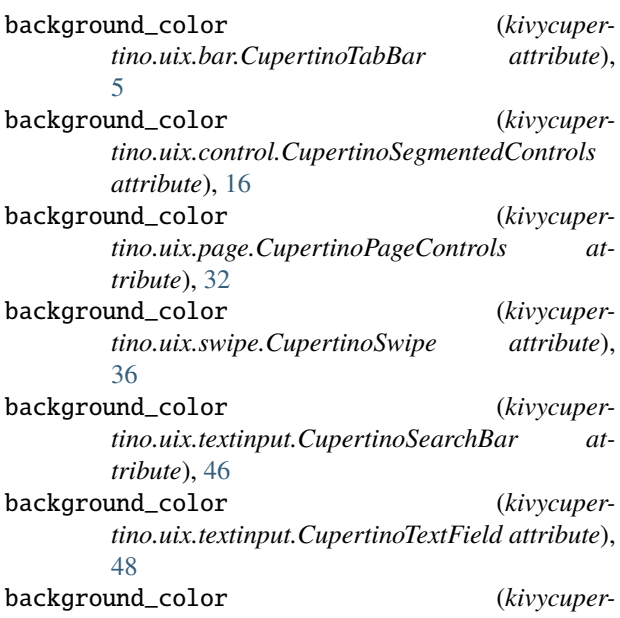

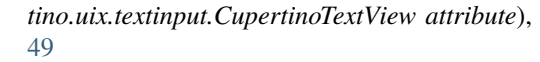

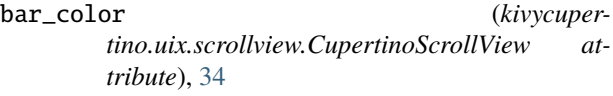

bar\_inactive\_color (*kivycupertino.uix.scrollview.CupertinoScrollView attribute*), [34](#page-37-4)

bold (*kivycupertino.uix.label.CupertinoLabel attribute*), [21](#page-24-2)

# C

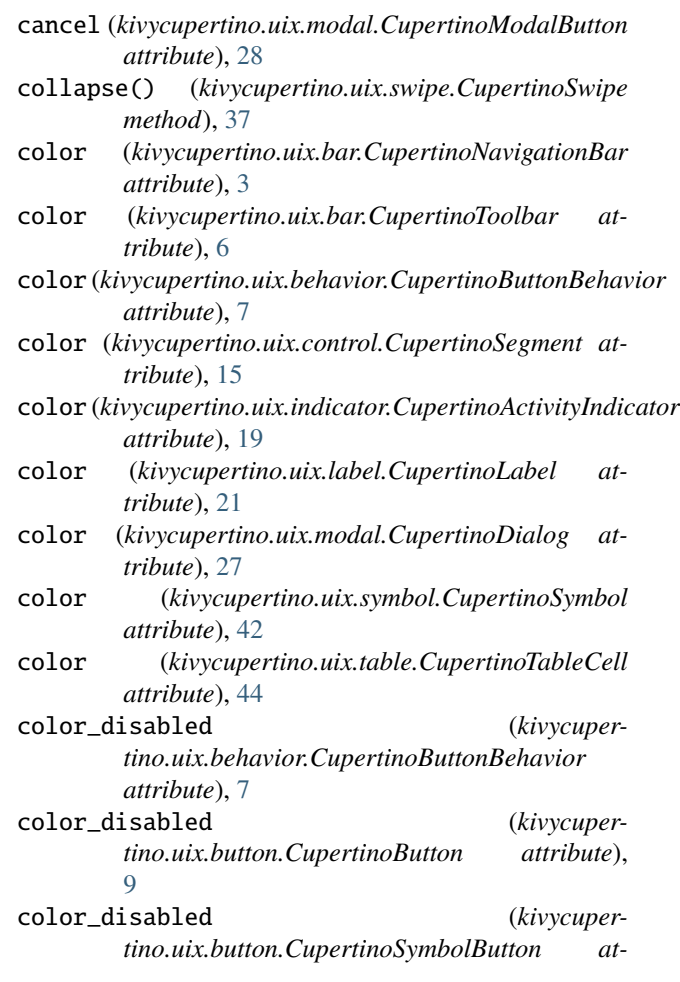

*tribute*), [12](#page-15-1) color\_disabled (*kivycupertino.uix.button.CupertinoSystemButton attribute*), [13](#page-16-1) color\_disabled (*kivycupertino.uix.control.CupertinoStepper attribute*), [17](#page-20-1) color\_disabled (*kivycupertino.uix.modal.CupertinoModalButton attribute*), [29](#page-32-0) color\_disabled (*kivycupertino.uix.swipe.CupertinoSwipeAction attribute*), [37](#page-40-1) color\_disabled (*kivycupertino.uix.table.CupertinoClickableTableCell attribute*), [43](#page-46-2) color\_down (*kivycupertino.uix.behavior.CupertinoButtonBehavior attribute*), [7](#page-10-2) color\_down (*kivycupertino.uix.button.CupertinoButton attribute*), [10](#page-13-0) color\_down (*kivycupertino.uix.button.CupertinoSymbolButton attribute*), [12](#page-15-1) color\_down (*kivycupertino.uix.button.CupertinoSystemButton attribute*), [14](#page-17-0) color\_down (*kivycupertino.uix.control.CupertinoStepper attribute*), [18](#page-21-0) color\_down (*kivycupertino.uix.modal.CupertinoModalButton attribute*), [29](#page-32-0) color\_down (*kivycupertino.uix.table.CupertinoClickableTableCell attribute*), [43](#page-46-2) color\_down (*kivycupertino.uix.textinput.CupertinoSearchBar attribute*), [46](#page-49-2) color\_normal (*kivycupertino.uix.behavior.CupertinoButtonBehavior attribute*), [7](#page-10-2) color\_normal (*kivycupertino.uix.button.CupertinoButton attribute*), [10](#page-13-0) color\_normal (*kivycupertino.uix.button.CupertinoSymbolButton attribute*), [12](#page-15-1) color\_normal (*kivycupertino.uix.button.CupertinoSystemButton attribute*), [14](#page-17-0) color\_normal (*kivycupertino.uix.control.CupertinoStepper attribute*), [18](#page-21-0)

color\_normal (*kivycupertino.uix.modal.CupertinoActionSheet attribute*), [23](#page-26-2) color\_normal (*kivycupertino.uix.modal.CupertinoModalButton attribute*), [29](#page-32-0) color\_normal (*kivycupertino.uix.swipe.CupertinoSwipeAction attribute*), [38](#page-41-0) color\_normal (*kivycupertino.uix.table.CupertinoClickableTableCell attribute*), [43](#page-46-2) color\_selected (*kivycupertino.uix.bar.CupertinoTab attribute*), [4](#page-7-1) color\_selected (*kivycupertino.uix.control.CupertinoSegmentedControls attribute*), [16](#page-19-1) color\_selected (*kivycupertino.uix.indicator.CupertinoProgressbar attribute*), [20](#page-23-1) color\_selected (*kivycupertino.uix.page.CupertinoPageControls attribute*), [32](#page-35-2) color\_selected (*kivycupertino.uix.slider.CupertinoSlider attribute*), [34](#page-37-4) color\_toggled (*kivycupertino.uix.switch.CupertinoSwitch attribute*), [40](#page-43-2) color\_unselected (*kivycupertino.uix.bar.CupertinoTab attribute*), [4](#page-7-1) color\_unselected (*kivycupertino.uix.indicator.CupertinoProgressbar attribute*), [20](#page-23-1) color\_unselected (*kivycupertino.uix.page.CupertinoPageControls attribute*), [33](#page-36-1) color\_unselected (*kivycupertino.uix.slider.CupertinoSlider attribute*), [35](#page-38-0) color\_untoggled (*kivycupertino.uix.switch.CupertinoSwitch attribute*), [40](#page-43-2) complete\_swipe\_duration (*kivycupertino.uix.swipe.CupertinoSwipe attribute*), [37](#page-40-1) CupertinoActionSheet (*class in kivycupertino.uix.modal*), [23](#page-26-2) CupertinoActivityIndicator (*class in kivycupertino.uix.indicator*), [19](#page-22-2) CupertinoButton (*class in kivycupertino.uix.button*), [9](#page-12-4) CupertinoButtonBehavior (*class in kivycupertino.uix.behavior*), [7](#page-10-2)

CupertinoClickableTableCell (*class in kivycuper-*

CupertinoDialog (*class in kivycupertino.uix.modal*), [26](#page-29-2) CupertinoLabel (*class in kivycupertino.uix.label*), [21](#page-24-2) CupertinoModalButton (*class in kivycuper-*CupertinoNavigationBar (*class in kivycuperattribute*), [24](#page-27-1) *tribute*), [27](#page-30-0) D

- *tino.uix.bar*), [3](#page-6-3) CupertinoPageControls (*class in kivycupertino.uix.page*), [32](#page-35-2)
- CupertinoProgressbar (*class in kivycupertino.uix.indicator*), [20](#page-23-1)

*tino.uix.table*), [43](#page-46-2)

*tino.uix.modal*), [28](#page-31-1)

- CupertinoScreenManager (*class in kivycupertino.uix.page*), [33](#page-36-1)
- CupertinoScrollView (*class in kivycupertino.uix.scrollview*), [34](#page-37-4)
- CupertinoSearchBar (*class in kivycupertino.uix.textinput*), [46](#page-49-2)
- CupertinoSegment (*class in kivycupertino.uix.control*), [15](#page-18-2)
- CupertinoSegmentedControls (*class in kivycupertino.uix.control*), [16](#page-19-1)
- CupertinoSlider (*class in kivycupertino.uix.slider*), [34](#page-37-4)
- CupertinoStepper (*class in kivycupertino.uix.control*), [17](#page-20-1)
- CupertinoSwipe (*class in kivycupertino.uix.swipe*), [36](#page-39-3)
- CupertinoSwipeAction (*class in kivycupertino.uix.swipe*), [37](#page-40-1)
- CupertinoSwitch (*class in kivycupertino.uix.switch*), [40](#page-43-2)
- CupertinoSymbol (*class in kivycupertino.uix.symbol*), [42](#page-45-3)
- CupertinoSymbolButton (*class in kivycupertino.uix.button*), [12](#page-15-1)
- CupertinoSystemButton (*class in kivycupertino.uix.button*), [13](#page-16-1)
- CupertinoTab (*class in kivycupertino.uix.bar*), [4](#page-7-1)
- CupertinoTabBar (*class in kivycupertino.uix.bar*), [5](#page-8-1)
- CupertinoTableCell (*class in kivycupertino.uix.table*), [44](#page-47-1)
- CupertinoTableGroup (*class in kivycupertino.uix.table*), [45](#page-48-1)
- CupertinoTextField (*class in kivycupertino.uix.textinput*), [48](#page-51-1)
- CupertinoTextView (*class in kivycupertino.uix.textinput*), [49](#page-52-1)
- CupertinoToolbar (*class in kivycupertino.uix.bar*), [6](#page-9-1)
- cursor\_color (*kivycupertino.uix.textinput.CupertinoSearchBar attribute*), [47](#page-50-0)
- cursor\_color (*kivycupertino.uix.textinput.CupertinoTextField attribute*), [48](#page-51-1)
- cursor\_color (*kivycupertino.uix.textinput.CupertinoTextView attribute*), [49](#page-52-1)
- curve (*kivycupertino.uix.modal.CupertinoActionSheet*
- curve (*kivycupertino.uix.modal.CupertinoDialog at-*
- disabled (*kivycupertino.uix.behavior.CupertinoButtonBehavior attribute*), [8](#page-11-0)
- disabled (*kivycupertino.uix.button.CupertinoButton attribute*), [10](#page-13-0)
- disabled (*kivycupertino.uix.button.CupertinoSymbolButton attribute*), [13](#page-16-1)
- disabled (*kivycupertino.uix.button.CupertinoSystemButton attribute*), [14](#page-17-0)
- disabled (*kivycupertino.uix.modal.CupertinoModalButton attribute*), [30](#page-33-0)
- disabled (*kivycupertino.uix.swipe.CupertinoSwipeAction attribute*), [38](#page-41-0)
- disabled (*kivycupertino.uix.table.CupertinoClickableTableCell attribute*), [44](#page-47-1)
- duration (*kivycupertino.uix.indicator.CupertinoActivityIndicator attribute*), [19](#page-22-2)

# E

expand() (*kivycupertino.uix.swipe.CupertinoSwipe method*), [37](#page-40-1)

# F

- font\_name (*kivycupertino.uix.label.CupertinoLabel attribute*), [22](#page-25-1)
- font\_size (*kivycupertino.uix.button.CupertinoButton attribute*), [11](#page-14-0)
- font\_size (*kivycupertino.uix.button.CupertinoSystemButton attribute*), [14](#page-17-0)
- font\_size (*kivycupertino.uix.label.CupertinoLabel attribute*), [22](#page-25-1)
- font\_size (*kivycupertino.uix.modal.CupertinoModalButton attribute*), [30](#page-33-0)
- foreground\_color (*kivycupertino.uix.textinput.CupertinoSearchBar attribute*), [47](#page-50-0)
- foreground\_color (*kivycupertino.uix.textinput.CupertinoTextField attribute*), [48](#page-51-1)
- foreground\_color (*kivycupertino.uix.textinput.CupertinoTextView attribute*), [50](#page-53-0)

# G

get\_selected\_segment() (*kivycupertino.uix.control.CupertinoSegmentedControls method*), [16](#page-19-1)

get\_selected\_tab() (*kivycupertino.uix.bar.CupertinoTabBar method*), [6](#page-9-1)

# H

hint\_text (*kivycupertino.uix.textinput.CupertinoSearchBar attribute*), [47](#page-50-0) hint\_text (*kivycupertino.uix.textinput.CupertinoTextField attribute*), [49](#page-52-1)

# I

is\_collapsed() (*kivycupertino.uix.swipe.CupertinoSwipe method*), [37](#page-40-1) italic (*kivycupertino.uix.label.CupertinoLabel attribute*), [22](#page-25-1)

# K

kivycupertino.uix.bar module, [3](#page-6-3) kivycupertino.uix.behavior module, [7](#page-10-2) kivycupertino.uix.button module, [9](#page-12-4) kivycupertino.uix.control module, [15](#page-18-2) kivycupertino.uix.indicator module, [19](#page-22-2) kivycupertino.uix.label module, [21](#page-24-2) kivycupertino.uix.modal module, [23](#page-26-2) kivycupertino.uix.page module, [32](#page-35-2) kivycupertino.uix.scrollview module, [34](#page-37-4) kivycupertino.uix.slider module, [34](#page-37-4) kivycupertino.uix.swipe module, [36](#page-39-3) kivycupertino.uix.switch module, [40](#page-43-2) kivycupertino.uix.symbol module, [42](#page-45-3) kivycupertino.uix.table module, [43](#page-46-2) kivycupertino.uix.textinput module, [46](#page-49-2) L

long\_press\_duration (*kivycupertino.uix.behavior.LongPressBehavior attribute*), [8](#page-11-0)

LongPressBehavior (*class in kivycupertino.uix.behavior*), [8](#page-11-0)

# M

max (*kivycupertino.uix.slider.CupertinoSlider attribute*), [35](#page-38-0) message (*kivycupertino.uix.modal.CupertinoActionSheet attribute*), [24](#page-27-1) min (*kivycupertino.uix.slider.CupertinoSlider attribute*), [35](#page-38-0) minus\_disabled (*kivycupertino.uix.control.CupertinoStepper attribute*), [18](#page-21-0) module kivycupertino.uix.bar, [3](#page-6-3) kivycupertino.uix.behavior, [7](#page-10-2) kivycupertino.uix.button, [9](#page-12-4) kivycupertino.uix.control, [15](#page-18-2) kivycupertino.uix.indicator, [19](#page-22-2) kivycupertino.uix.label, [21](#page-24-2) kivycupertino.uix.modal, [23](#page-26-2) kivycupertino.uix.page, [32](#page-35-2) kivycupertino.uix.scrollview, [34](#page-37-4) kivycupertino.uix.slider, [34](#page-37-4) kivycupertino.uix.swipe, [36](#page-39-3) kivycupertino.uix.switch, [40](#page-43-2) kivycupertino.uix.symbol, [42](#page-45-3) kivycupertino.uix.table, [43](#page-46-2) kivycupertino.uix.textinput, [46](#page-49-2)

# O

on\_chosen() (*kivycupertino.uix.behavior.SelectableBehavior method*),  $\mathbf Q$ on\_long\_press() (*kivycupertino.uix.behavior.LongPressBehavior method*), [8](#page-11-0) on\_minus() (*kivycupertino.uix.control.CupertinoStepper method*), [18](#page-21-0) on\_parent() (*kivycupertino.uix.page.CupertinoPageControls method*), [33](#page-36-1) on\_plus() (*kivycupertino.uix.control.CupertinoStepper method*), [18](#page-21-0) on\_selected() (*kivycupertino.uix.behavior.SelectableBehavior method*), [9](#page-12-4) on\_symbol() (*kivycupertino.uix.symbol.CupertinoSymbol method*), [42](#page-45-3) on\_toggled() (*kivycupertino.uix.switch.CupertinoSwitch method*), [40](#page-43-2)

on\_touch\_move() (*kivycupertino.uix.control.CupertinoSegmentedControls method*), [17](#page-20-1) on\_touch\_move() (*kivycupertino.uix.slider.CupertinoSlider method*), [35](#page-38-0) on\_touch\_move() (*kivycupertino.uix.switch.CupertinoSwitch method*), [40](#page-43-2) on\_value() (*kivycupertino.uix.indicator.CupertinoProgressbar method*), [20](#page-23-1)

# P

playing (*kivycupertino.uix.indicator.CupertinoActivityIndicator attribute*), [19](#page-22-2)

# R

refresh() (*kivycupertino.uix.behavior.SelectableBehavior method*), [9](#page-12-4)

# S

SelectableBehavior (*class in kivycupertino.uix.behavior*), [9](#page-12-4) selected (*kivycupertino.uix.behavior.SelectableBehavior attribute*), [9](#page-12-4) side (*kivycupertino.uix.swipe.CupertinoSwipeAction attribute*), [38](#page-41-0) spacing (*kivycupertino.uix.modal.CupertinoActionSheet attribute*), [25](#page-28-0) spacing (*kivycupertino.uix.modal.CupertinoDialog attribute*), [28](#page-31-1) spokes (*kivycupertino.uix.indicator.CupertinoActivityIndicator attribute*), [20](#page-23-1) switch\_duration (*kivycupertino.uix.switch.CupertinoSwitch attribute*), [40](#page-43-2) symbol (*kivycupertino.uix.bar.CupertinoTab attribute*), [5](#page-8-1) symbol (*kivycupertino.uix.button.CupertinoSymbolButton attribute*), [13](#page-16-1) symbol (*kivycupertino.uix.swipe.CupertinoSwipeAction attribute*), [39](#page-42-0) symbol (*kivycupertino.uix.symbol.CupertinoSymbol attribute*), [42](#page-45-3) symbol\_color (*kivycupertino.uix.textinput.CupertinoSearchBar attribute*), [47](#page-50-0) T tap (*kivycupertino.uix.page.CupertinoPageControls attribute*), [33](#page-36-1)

tap (*kivycupertino.uix.slider.CupertinoSlider attribute*), [35](#page-38-0)

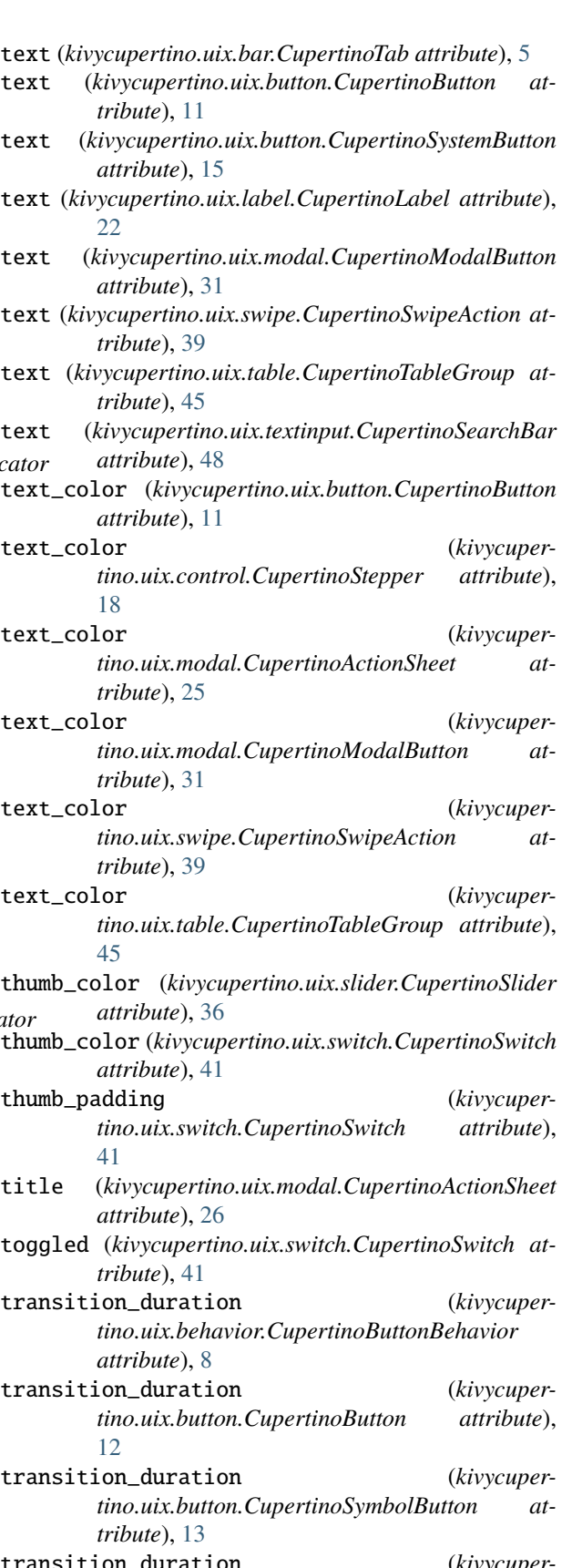

*tribute*), [15](#page-18-2)

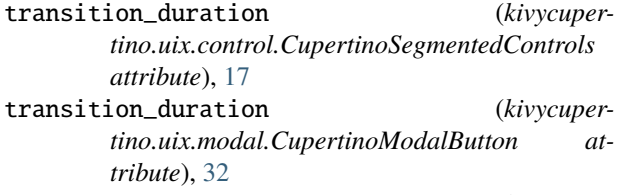

transition\_duration (*kivycupertino.uix.table.CupertinoClickableTableCell attribute*), [44](#page-47-1)

# V

value (*kivycupertino.uix.indicator.CupertinoProgressbar attribute*), [21](#page-24-2) value (*kivycupertino.uix.slider.CupertinoSlider at-*

*tribute*), [36](#page-39-3)